**Česká zemědělská univerzita v Praze**

**Technická fakulta**

**Katedra elektrotechniky a automatizace**

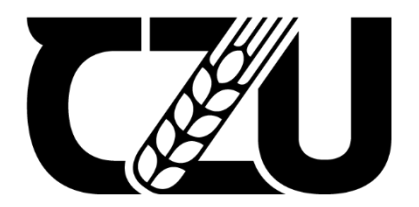

**Bakalářská práce**

**Návrh a realizace ovládacího panelu Formule Student**

**Martin Spudil**

**© 2022 ČZU v Praze**

# ČESKÁ ZEMĚDĚLSKÁ UNIVERZITA V PRAZE

Technická fakulta

# ZADÁNÍ BAKALÁŘSKÉ PRÁCE

# **Martin Spudil**

Technika a technologie v dopravě a spojích Silniční a městská automobilová doprava

Název práce

Návrh a realizace ovládacího panelu Formule Student

Název anglicky

Design and realization of Sudent Formula control panel

#### Cíle práce

Cílem bakalářské práce je navrhnout a realizovat digitální ovládací a informační panel pro Formule Student. Teoretická část zpracovává teorii přenosu dat v osobních automobilech a dále způsob čtení a zpracování dat z řídící jednotky motoru. Praktická část práce představuje návrh a realizaci digitálního dotykového informačního a řídícího panelu, který zobrazuje provozní parametry vozu, např. teploty motorových částí, lambda poměr, kontrolu mazání, varovná hlášení a další.

#### **Metodika**

Teoretický rozbor způsobů získávání, zpracovávání a přenosu dat v osobních automobilech; popis technologií CAN-bus a komunikace prostřednictvím sériové linky.

Popis principu činnosti akcelerometru, GPS modulu, lambda sondy a dalších užitých snímačů.

Návrh a realizace digitálního dotykového informačního a řídícího panelu pro Formule Student.

Předvedení panelu v činnosti se zobrazením příslušných provozních parametrů.

#### Doporučený rozsah práce

 $30 - 40$ 

#### Klíčová slova

Formule Student, ovládací panel, sběrnice, CAN-bus, řídicí jednotka, ECU

#### Doporučené zdroje informací

Formula Student Rules 2020, 2020, dostupné z:

https://www.formulastudent.de/fileadmin/user\_upload/all/2020/rules/FS-Rules\_2020\_V1.0.pdf Kocourek, P. Novák, J. 2006. Přenos Informace. Praha: Nakladatelství ČVUT, 2006.

Pinker, J., Poupa M. 2006. Číslicové systémy a jazyk VHDL. Praha: BEN - technická literatura

- Szurman K. 2013. Fault Tolerant CAN Bus Control System Implemented into FPGA and its synchronization after failure and recovery. In: Počítačové architektury & diagnostika. Plzeň: Západočeská univerzita v Plzni
- Vlk, F. Automobilová elektronika 1. Asistenční a informační systémy. 2006. Brno: Vydavatelství František Vlk
- Vlk, F. Automobilová elektronika 2. Systém řízený podvozku a komfortní systémy. 2006. Brno: Vydavatelství František Vlk

Předběžný termín obhajoby 2020/2021 LS-TF

Vedoucí práce Ing. Viktor Novák

Garantující pracoviště Katedra elektrotechniky a automatizace

Elektronicky schváleno dne 17. 1. 2020

doc. Ing. Miloslav Linda, Ph.D. Vedoucí katedry

Elektronicky schváleno dne 19. 2. 2020

doc. Ing. Jiří Mašek, Ph.D. Děkan

V Praze dne 31, 03, 2022

### **Čestné prohlášení**

Prohlašuji, že svou bakalářskou práci " **Návrh a realizace ovládacího panelu Formule Student**" jsem vypracoval samostatně pod vedením vedoucího bakalářské práce a s použitím odborné literatury a dalších informačních zdrojů, které jsou citovány v práci a uvedeny v seznamu použitých zdrojů na konci práce. Jako autor uvedené bakalářské práce dále prohlašuji, že jsem v souvislosti s jejím vytvořením neporušil autorská práva třetích osob.

V Praze dne 31.3.2022

#### **Poděkování**

Rád bych touto cestou poděkoval panu Ing. Viktoru Novákovi za vedení a odbornou podporu při tvorbě této bakalářské práce. Dále děkuji katedře vozidel za poskytnutí prostor a vybavení, použité při vývoji monopostu a v neposlední řadě také týmu CULS Prague Formula Racing.

# **Návrh a realizace ovládacího panelu Formule Student**

#### **Abstrakt**

Tato bakalářská práce se zabývá návrhem a realizací přístrojového panelu závodního monopostu Formula Student. Formula Student je mezinárodní inženýrská soutěž, kde mají studenti za úkol navrhnout, vyrobit a otestovat vůz formulového typu. Soutěž vznikla za účelem vzdělávání studentů praktickou formou. Tato práce se zabývá vývojem a realizací bezdrátové telemetrie, která je velmi důležitá pro nastavení a vývoj nového monopostu. Teoretická část je věnována přenosu dat a základním funkcím snímačů použitých na monopostu. Samotnému testování v praxi předcházela tvorba a programovaní rozhraní pro sběr dat a jejich analýzu. V rámci diskuse bylo provedeno zhodnocení výsledného systému a provedeno srovnání s minulou generací monopostu, zároveň byl stanoven předpokládaný směr dalšího vývoje.

**Klíčová slova:** Formula Student, ovládací panel, sběrnice, CAN-bus, řídicí jednotka, ECU, XBee, přenos dat

# **Design and realization of Student Formula control panel**

#### **Abstract**

This bachelor's thesis deals with instrument panel design and realization for Formula Student open-wheel single-seater. Formula Student is an international engineering competition where student have to design, fabricate and test an open-wheel single-seat race-car. The competition was created in order to educate students in a realistic environment. The thesis further deals with development and realization of wire-less telemetry, which plays a crucial role in vehicle setup and further improvements of next generation race-car. The theoretical part a is devoted to data transfer and basic functions of sensors used on the race-car. Practical testing itself was preceded by a creation and programming of an interface used to collect and analyze the data. Discussion is devoted to evaluation of the system, comparison to previous race-car generation and further improvements for upcoming race-car.

**Keywords**: Formula Student, control panel, bus, CAN-bus, control unit, ECU, XBee, data transmission

# Obsah

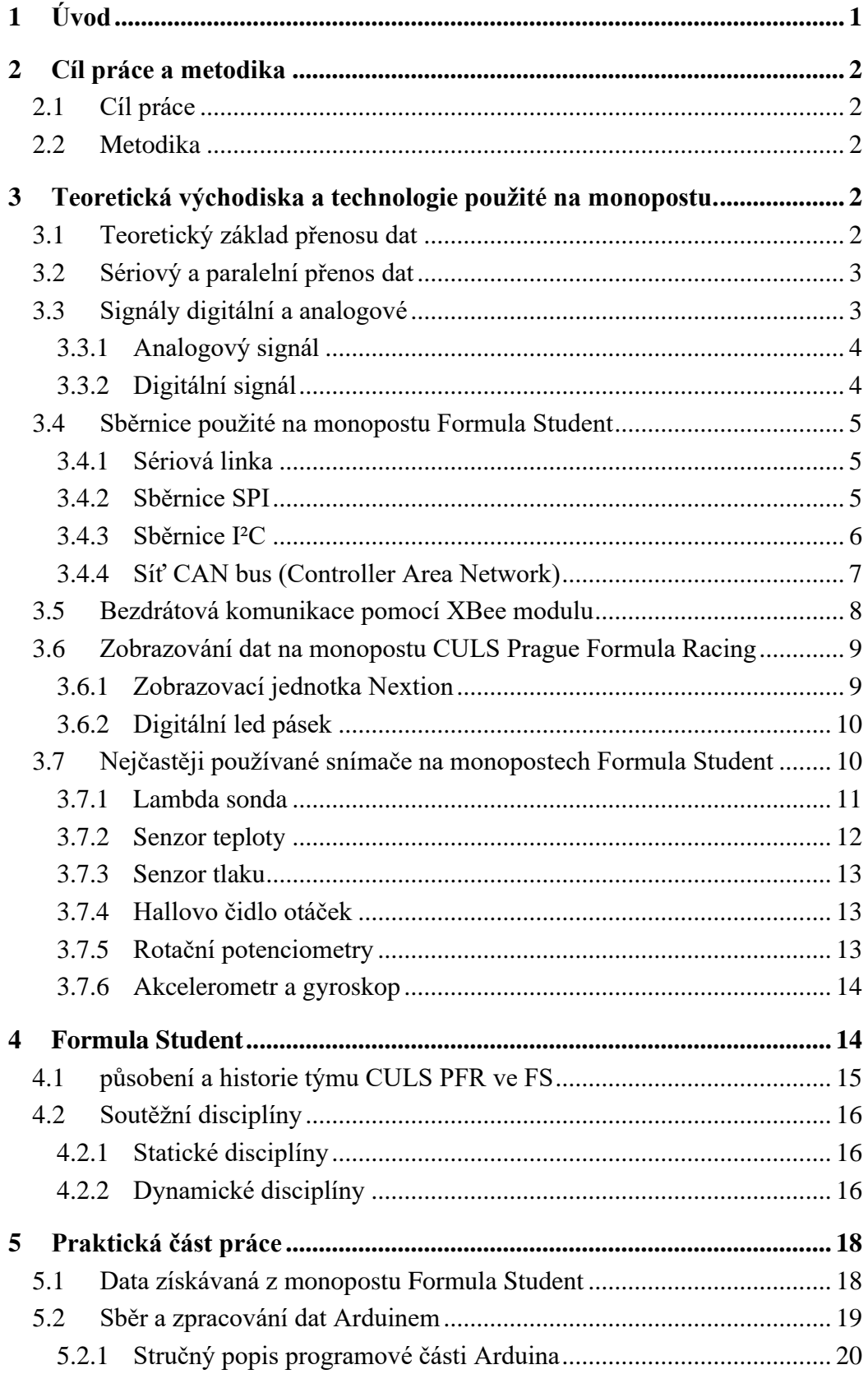

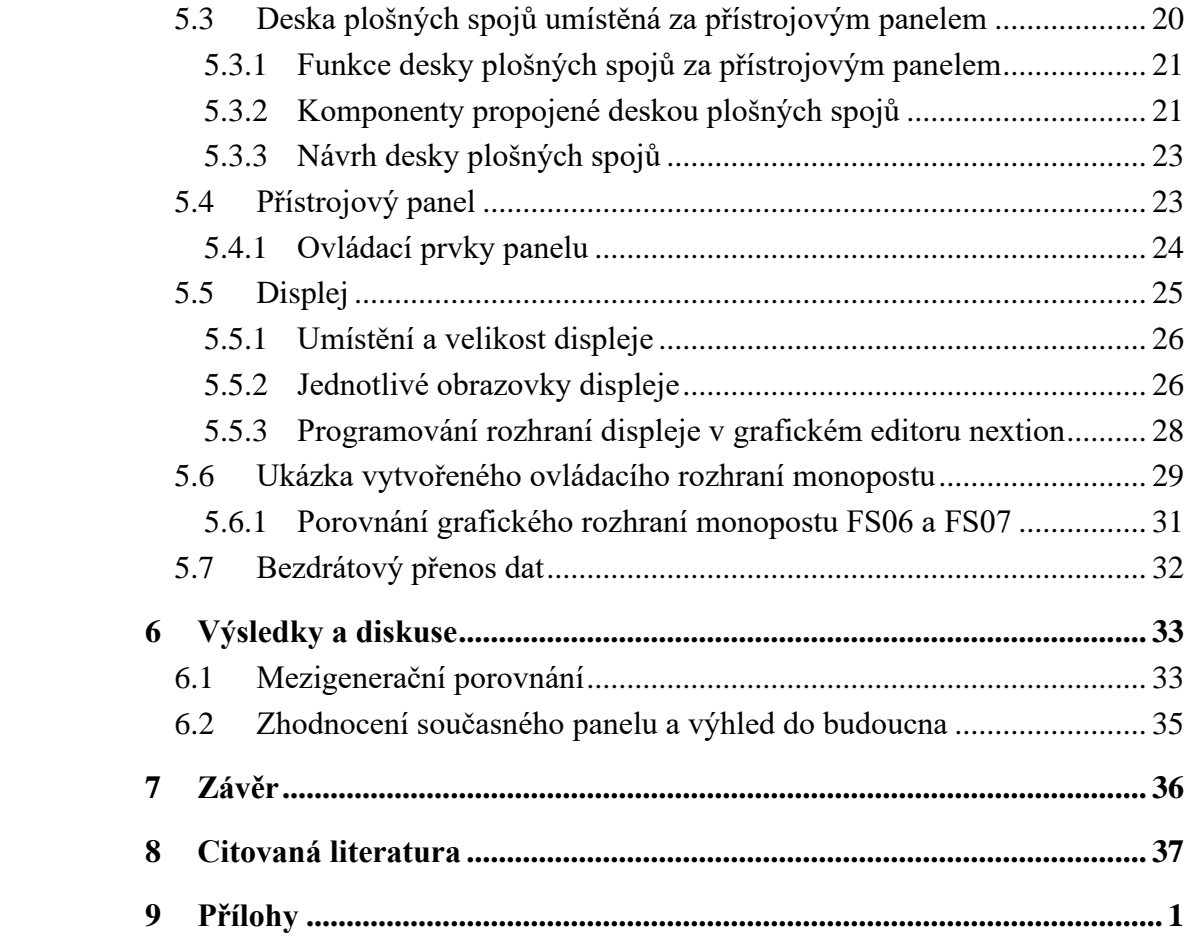

# **Seznam obrázků**

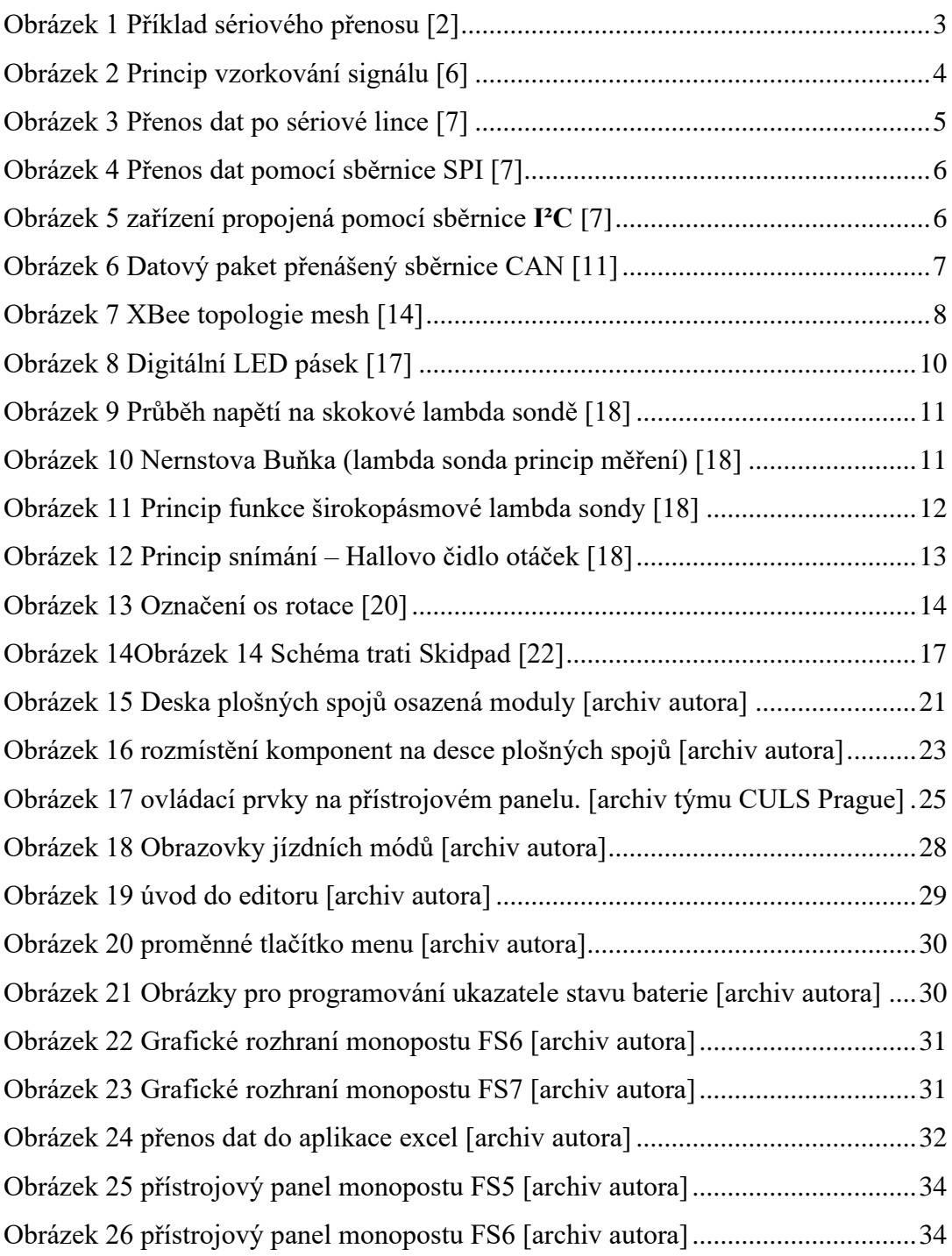

# **Seznam tabulek**

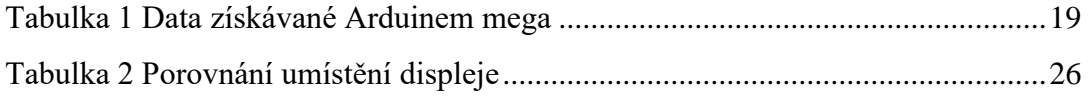

# <span id="page-10-0"></span>1 **Úvod**

Pro nadcházející závodní sezonu mezinárodní soutěže Formula Student se studentský tým CULS Prague Formula Racing ve snaze zlepšit a vyvinout konkurenceschopný monopost rozhodl pro realizaci výrazných změn. Soustředili jsme se nejen na zásadní oblasti vývoje podvozku a motoru, ale rozhodli jsme se důsledně věnovat i elektronice vozu. V minulosti byla tato oblast upozaďována a stávající systém nepřinášel příznivé bodové hodnocení ve statické disciplíně Engineering design report, kde je hodnocen návrh, znalosti a konstrukce vozidla. Velkým problémem během provozu byl také v podstatě nefunkční přenos a sběr dat, což mělo přímý negativní dopad na celý budoucí provoz vozu. Se vzrůstající složitostí sytému a množstvím elektronických prvků, bylo pro následující generaci monopostu třeba tento nedostatek vyřešit.

Cílem této práce je rozvržení a výroba přístrojového panelu ve formuli týmu CULS Prague Formula Racing se zaměřením na zlepšení ergonomie, přehlednosti a výrazné rozšíření množství zobrazovaných a sbíraných dat. Pro potřeby dalšího vývoje vznikl v týmu požadavek na živý bezdrátový přenos vyžádaných dat a jejich živé zobrazování mimo vůz a ukládání pro pozdější analýzu. Během závodu panují náročné podmínky, mezi které patří například vibrace či změny teplot, a tak byl jeden z hlavních požadavků orientován především na spolehlivost a funkčnost systému. Všechny použité díly musí být vzhledem k integraci systému do závodního monopostu v souladu s pravidly soutěže Formula Student.

Součástí práce je také nastínění jednotlivých možností přenosu dat na monopostu Formula Student, úvod do teorie přenosu dat a popis dnes nejpoužívanější sběrnice typu CAN BUS. Je zde popsáno řešení přístrojového panelu a telemetrie na monopostu CULS Prague Formula Racing, jeho výhody a nevýhody a předpokládaný budoucí vývoj. V praktické části této práce je proveden návrh nového grafického rozhraní a desky plošných spojů.

# <span id="page-11-0"></span>2 **Cíl práce a metodika**

#### <span id="page-11-1"></span>2.1 **Cíl práce**

Cílem bakalářské práce je navrhnout a realizovat digitální ovládací a informační panel pro monopost Formula Student. Teoretická část zpracovává teorii přenosu dat použitou na monopostu. Dále způsob čtení a zpracování dat z řídící jednotky motoru. Praktická část práce představuje návrh a realizaci digitálního dotykového informačního a řídícího panelu, který zobrazuje provozní parametry vozu, např. teploty motorových částí, otáčky motoru, úroveň stavu nabití baterie, kontrolu mazání, varovná hlášení a další.

#### <span id="page-11-2"></span>2.2 **Metodika**

Práce se zabývá teoretickým rozborem způsobů získávání, zpracovávání a přenosu dat na monopostu Formula Student. Popisuje technologii CAN-bus a komunikaci prostřednictvím sériové linky. Dále obsahuje princip činnosti akcelerometru, lambda sondy a dalších užitých snímačů. Navrhuje a realizuje digitální dotykový informační a řídící panel pro Formuli Student. Předvedení panelu v činnosti se zobrazením příslušných provozních parametrů. Návrh proběhl v programech Autodesk EAGLE a N

### <span id="page-11-3"></span>3 **Teoretická východiska a technologie použité na monopostu.**

#### <span id="page-11-4"></span>3.1 **Teoretický základ přenosu dat**

Přenosem dat se rozumí proces přenosu dat mezi dvěma nebo více digitálními zařízeními. Data se přenášejí z jednoho zařízení do druhého v analogovém nebo digitálním formátu. Přenos dat v podstatě umožňuje zařízením nebo součástem v zařízeních vzájemně komunikovat. Digitální data se předávají ve formě bitů. Nejčastěji se přenáší data pomocí metody sériového, nebo paralelního přenosu. [1]

#### <span id="page-12-0"></span>3.2 **Sériový a paralelní přenos dat**

Jedná se o přenos dat, kdy se signálové prvky v daném datovém proudu předávají za sebou – sériově, na rozdíl od paralelního přenosu dat, kdy se určitý počet signálových prvků přenáší současně po více kanálech. Při odesílání, nebo přijímání dat pomocí sériového přenosu dat jsou datové bity uspořádány v určitém pořadí, protože mohou být odesílány pouze jeden po druhém. Pořadí datových bitů je důležité, protože určuje, jak bude přenos uspořádán při příjmu. Pořadí bytů určuje zvolený standart přenosu. Například RS-232, RS-485. Je považován za spolehlivou metodu přenosu dat, protože datový bit je odeslán pouze v případě, že předchozí datový bit již byl přijat. [1]

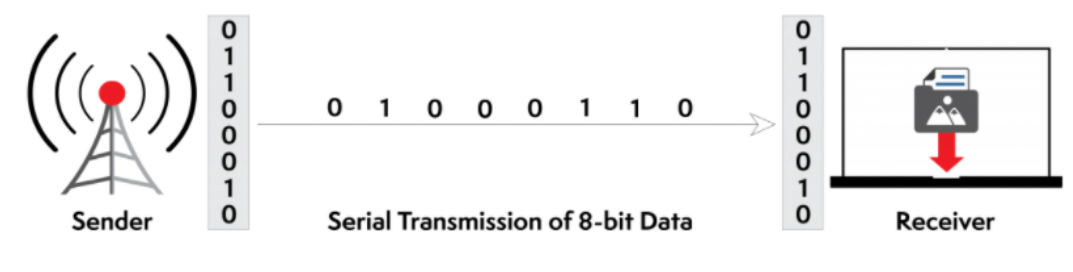

*Obrázek 1 Příklad sériového přenosu [2]*

<span id="page-12-2"></span>Sériový přenos se nejčastěji používá pro přenos dat na velké vzdálenosti a v případech, kdy je množství přenášených dat relativně malé. Výhodou je zachování integrity dat, protože přenáší datové bity v určitém pořadí, jeden po druhém. Díky tomuto způsobu jsou datové bity přijímány synchronně. [1]

#### <span id="page-12-1"></span>3.3 **Signály digitální a analogové**

Výraz **Signál** pochází z latinského signalis – dávat znamení, bývá obecně chápán jako přenos informace mezi dvěma zařízeními. Výchozí zařízení bývá označováno jako vysílač a koncové zařízení jako přijímač. K přenosu se využívá přenosové médium, nejčastěji je používán metalický kabel, optický kabel, nebo bezdrátový přenos. Signál se nikdy nemůže šířit vyšší rychlostí, než je rychlost světla ve vakuu. [3]

#### <span id="page-13-0"></span>3.3.1 **Analogový signál**

Jedná se o spojitý signál, jehož hlavní vlastností je, že může nabývat nekonečně mnoho stavů, což je hlavní rozdíl od digitálního signálu, který nabývá vždy pouze konečného množství stavů. Spojitý signál rozumíme jako reálnou, nebo komplexní funkci pro jednu reálnou proměnou. Nejčastěji se s analogovým signálem setkáme při snímání fyzikálních veličin, například tlaku, zrychlení, rychlosti, teploty. [4]

#### <span id="page-13-1"></span>3.3.2 **Digitální signál**

Dělí se na logický a diskrétní. Digitální logický signál je nejjednodušším typem digitálního signálu. Nabývá pouze dvojice hodnot; nejčastěji se používá k signalizaci, nebo přenosu informace o stavu, tyto hodnoty jsou například: vypnuto/zapnuto, logická 0 a logická 1, pravda nebo nepravda.

Digitální diskrétní signál nabývá pouze konečného počtu stavů. Je vytvořen z posloupných vzorků, které mohou dosahovat pouze omezeného množství hodnot. Pokud chceme převést analogový signál na digitální, je potřeba provést přepočet vstupní posloupnosti známých hodnot na posloupnost výstupní (provést vzorkování). Vzorkování se provádí reprezentací příchozího signálu pomocí diskrétních hodnot v čase (vzorků). Čas vzorků je vždy potřeba volit minimálně poloviční, než je předpokládaná amplituda signálu, aby se předešlo přílišnému zkreslení signálu viz. [Obrázek 2.](#page-13-2) Tento proces je nejčastěji realizován A/D převodníkem (analogově digitální převodník). [5]

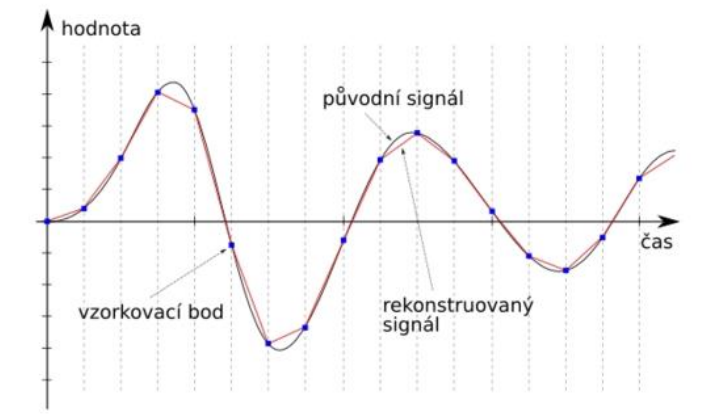

<span id="page-13-2"></span>*Obrázek 2 Princip vzorkování signálu [6]*

#### <span id="page-14-0"></span>3.4 **Sběrnice použité na monopostu Formula Student**

#### <span id="page-14-1"></span>3.4.1 **Sériová linka**

Jedná se o běžný sériový port s linkami TX a RX bývá označován "asynchronní", protože neexistuje žádná kontrola nad tím, kdy jsou data odesílána, ani žádná záruka, že obě strany pracují přesně stejnou rychlostí. Protože počítače obvykle spoléhají na to, že vše je synchronizováno s jedinými "hodinami" (hlavním krystalem připojeným k počítači, který vše řídí), může to být problém, když se dva systémy s mírně odlišnými hodinami snaží vzájemně komunikovat. Aby se tento problém obešel, přidávají asynchronní sériová spojení ke každému bajtu další start a stop bity, které pomáhají přijímači synchronizovat se s přicházejícími daty. Obě strany se také musí předem dohodnout na přenosové rychlosti (například 9600 bitů za sekundu). Nepatrné rozdíly v přenosové rychlosti nejsou problémem, protože přijímač se na začátku každého bajtu znovu synchronizuje. Princip přenosu vysvětluje [Obrázek 3.](#page-14-3) [7]

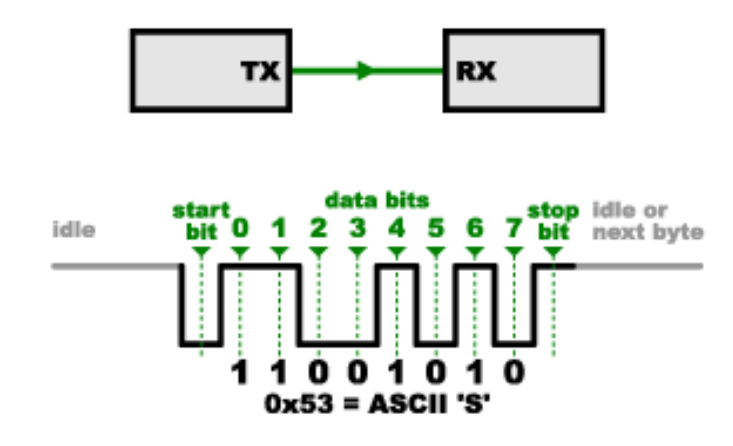

*Obrázek 3 Přenos dat po sériové lince [7]*

#### <span id="page-14-3"></span><span id="page-14-2"></span>3.4.2 **Sběrnice SPI**

Sériové periferní rozhraní (SPI) je sběrnice rozhraní, která se běžně používá k přenosu dat mezi mikrokontroléry a malými periferními zařízeními, jako jsou posuvné registry, senzory a karty SD. Na rozdíl od sériové linky se jedná o "synchronní" datovou sběrnici, což znamená, používá samostatné linky pro data a "hodiny", které udržují obě strany v dokonalé synchronizaci. Hodiny jsou oscilující signál, který přijímači přesně říká, kdy má bity na datové lince vzorkovat. Používá se náběžná hrana hodinového signálu, když přijímač tuto hranu detekuje, okamžitě se podívá na datovou linku, aby přečetl další bit (viz

šipky [Obrázek 4\)](#page-15-1). Vzhledem k tomu, že hodiny jsou posílány společně s daty, není určení rychlosti důležité [7].

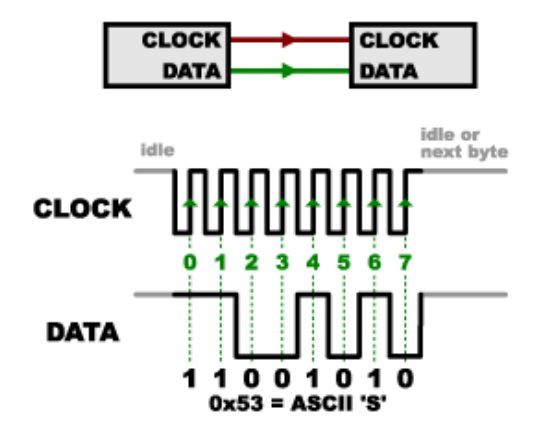

*Obrázek 4 Přenos dat pomocí sběrnice SPI [7]*

#### <span id="page-15-1"></span><span id="page-15-0"></span>3.4.3 **Sběrnice I²C**

**I²C** (anglicky Inter-Integrated Circuit) je synchronní sériová komunikační sběrnice s přepínáním paketů, která je určena pro propojení několika zařízení a zajištění jejich vzájemné komunikace. byla vynalezena v roce 1982 společností Philips Semiconductors. Je široce používána pro připojení méně rychlých periferních integrovaných obvodů kprocesorům a mikrokontrolérům při komunikaci na krátkou vzdálenost uvnitř desky. I2C používá pouze dva obousměrné vodiče. Jeden tvoří hodinový signál SCL (Synchronous Clock), druhý sériovou datovou linku (SDA) viz. [Obrázek 5.](#page-15-2) Pomocí I²C lze propojit až 128 zařízení, typicky se používá napětí +5 V nebo +3,3 V. [8]

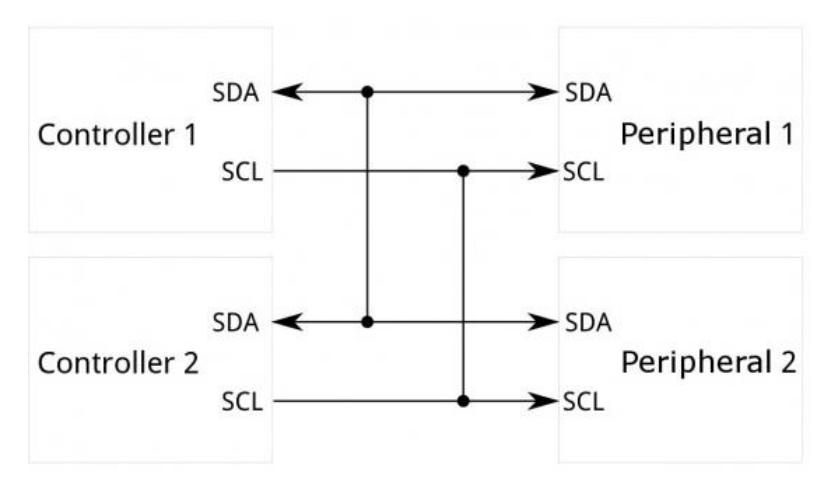

<span id="page-15-2"></span>*Obrázek 5 zařízení propojená pomocí sběrnice I²C [7]*

#### <span id="page-16-0"></span>3.4.4 **Síť CAN bus (Controller Area Network)**

CAN bus je protokol navržený pro vzájemnou komunikaci elektronických komponentů například mikrokontrolerů, digitálních senzorů, elektronických řídích jednotek a akčních členů bez hostujícího počítače. Vývoj CAN byl započat v roce 1983 v Robert Bosch GmbH. Protokol byl oficiálně představen v roce 1986 na kongresu Society of Automotive Engineers (SAE) v Detroitu. S prvním CAN kontrolérem přišel Koninklijke Philips Electronics N.V. a Intel Corporation v roce 1987. V roce 1993 Mezinárodní organizace pro standardizaci vydala CAN standard ISO 11898, který později přestavila do dvou částí. ISO 11898-1 zahrnuje datovou vrstvu, a ISO 11898-2 zahrnuje CAN fyzickou vrstvu pro high-speed. [9]

CAN Systém umožňuje rychle, bezkolizně komunikovat po sběrnici realizované nejčastěji kroucenou dvojlinkou. CAN bus funguje na principu vysílání paketů (dat), kde všechny uzly připojené ke sběrnici, mohou vysílat a přijímat data. Paket v CAN bus je definován jako struktura bajtů. Paket obvykle obsahuje startovní bit, identifikátor (ID), data a potvrzení viz [Obrázek 6.](#page-16-1) CAN bus protokol nevyužívá adresy přijímačů, ale zprávy jsou přijaty všemi zařízeními. Tato zařízení mají nakonfigurováno ID zpráv, které mají zpracovat. Priorita odeslání zpráv je řízena hodnotou ID. Čekají-li na odeslání dvě, nebo více zpráv jsou prioritizovány zprávy s nižší hodnotou ID. CAN bus je navržen především pro přenos zpráv v automobilovém odvětví na krátké vzdálenosti (do 40 m) dosahuje přenosové rychlosti až do 1 Mbit/sekundu. Nejčastěji používané rychlosti jsou 500 kbit/s, 250 kbit/s a 125 kbit/s. [10]

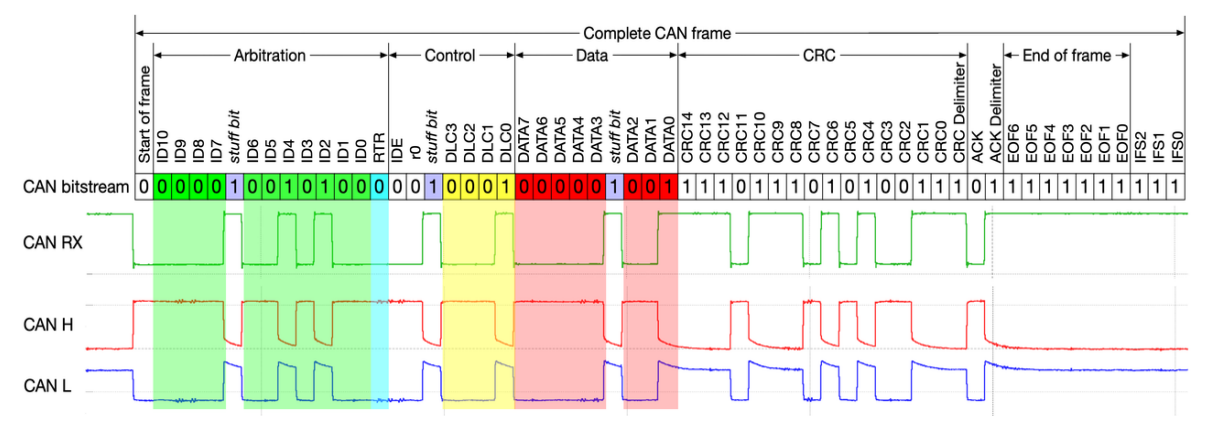

<span id="page-16-1"></span>*Obrázek 6 Datový paket přenášený sběrnice CAN [11]*

#### <span id="page-17-0"></span>3.5 **Bezdrátová komunikace pomocí XBee modulu**

XBee je RF modul sloužící k bezdrátové komunikaci vyvinutý společností Digi International Inc. Hlavní standardy, které XBee využívá jsou ZigBee a IEEE 802.15.4. [12]. Mají nízkou spotřebu energie. Moduly jsou malé a lehké. Vyznačují se vysokou spolehlivostí přenosu dat na velkou vzdálenost. ZigBee umožňuje tvořit rozsáhlé sítě, které pracují v nelicencovaném pásmu 2.4 GHz na rychlosti 250 kb/s. Podporují 3 typy komunikačních topologií, a to v režimu bod-bod, bod-více bodů, topologie mesh. V případě komunikace bod-bod se jedná o přímou komunikaci mezi vysílačem a přijímačem u řešení bod-více bodů se jedná o analogické řešení, pouze příjemcem je více jak jedno zařízení. Topologie mesh umožňuje vzájemné propojení několika bodů, kde je možné přenos realizovat i přes několik prostředníků. Díky tomu je možné propojit dva body, které by jinak byly příliš daleko a nebyly by schopné navázat komunikaci napřímo. Cesta přenosu je vybíraná automaticky. V případě poruchy či výpadku signálu je komunikace automaticky přesměrována jinou trasou. Příklad topologie mesh viz. [Obrázek 7.](#page-17-1) [13]

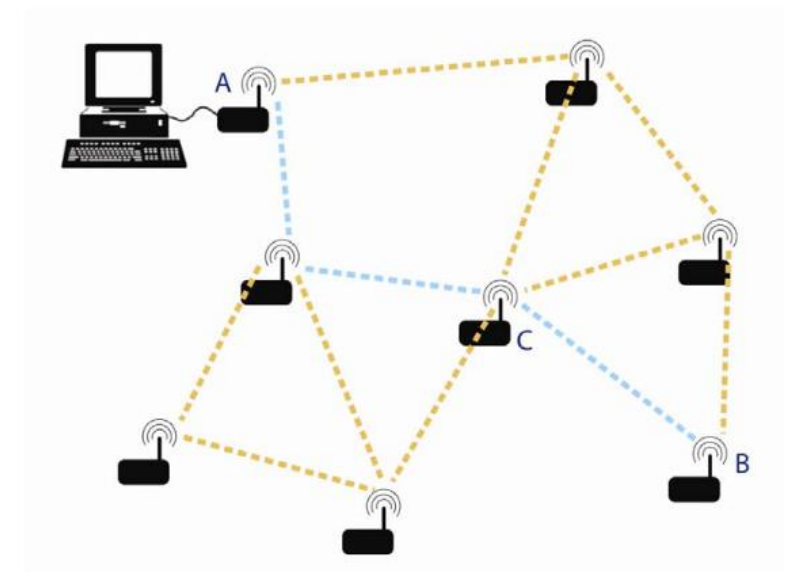

<span id="page-17-1"></span>*Obrázek 7 XBee topologie mesh [14]*

#### <span id="page-18-0"></span>3.6 **Zobrazování dat na monopostu CULS Prague Formula Racing**

Hlavním smyslem je předávat veškeré potřebné informace pilotovi a mechanikům formule. Vzhledem k tomu, že lidské smysly jsou v některých případech omezené, nebo zaneprázdněné, je nutné dobře znát mechanismy, na jejichž základě se poskytované vjemy zpracovávají a vyvarovat se tak případných systémových chyb, kdy by mohl pilot, nebo mechanik na základě špatně vyhodnocených nebo přehlédnutých informací, špatně vyhodnotit provozní situaci. Vyvarovat se systémových chyb však může být velmi složité zejména s ohledem na zažité standarty a dogmata. Je nutné navrhnout sdělovač tak, aby řízení a obsluhu monopostu usnadňoval a v žádném případě neztěžoval. Je dobré vyhnout se překvapivých inovací, jejichž pochopení není intuitivní. [15]

#### <span id="page-18-1"></span>3.6.1 **Zobrazovací jednotka Nextion**

Nextion je řešení zobrazování dat nazývané též jako HMI (Human Machine Interface), které poskytuje řídicí a vizualizační rozhraní mezi člověkem a procesem, strojem, aplikací, nebo zařízením. Nextion se uplatňuje především v oblasti internetu věcí, nebo spotřební elektroniky. Je to nejlepší řešení, které nahrazuje tradiční LCD. Nextion zahrnuje hardwarovou část (řada TFT desek) a softwarovou část (Nextion editor). Deska Nextion TFT používá ke komunikaci pouze jeden sériový port. Díky tomu je možné kabeláž omezit pouze na jeden pár napájecích vodičů a jeden pár komunikačních vodičů. Dále Nextion velmi usnadňuje programátorskou a vývojářskou činnost, protože není potřeba ručně programovat grafické rozhraní nebo vytvářet vlastní aplikaci, protože Nextion má vlastní pokročilý editor, díky němuž lze velmi rychle dosáhnout skvělých výsledků. Editor již přímo obsahuje komponenty jako je například tlačítko, číslo, text, nebo posuvný ukazatel průběhu. Všechny tyto komponenty mají vlastní a uživatelsky programovatelný název (ID), na který se dá odkazovat a programově měnit hodnotu komponenty. Dále každá komponenta obsahuje proměnné, například barvu komponenty, font komponenty, výšku a šířku komponenty, barvu pozadí a další. Na většinu z těchto proměnných je také možné se programově odkazovat a měnit hodnoty těchto proměnných. Toto používám nejčastěji u číselných proměnných například u teploty chladící kapaliny, pokud je nižší jak 65° číslo je modré, pokud je teplota chladící kapaliny mezi 65° a 90° je číslo zelené a pokud je vyšší než 90° je

číslo oranžové. Díky funkci drag-and-drop (přetáhni a pusť) je zajištěno, že programování bude velmi rychlé a jednoduché. [16]

#### <span id="page-19-0"></span>3.6.2 **Digitální led pásek**

Digitální LED pásky se skládají z LED diod, které jsou jednotlivě řízené ovládacím čipem. V některých případech je ovládací čip přímo integrován do pouzdra LED diody viz. [Obrázek 8.](#page-19-3) U každé LED na tomto pásku lze tedy přímo nastavit barvu a intenzitu svícení. Na monopostu Formula Student využíváme tento pásek především k indikaci otáček motoru, indikaci zařazení neutrálu a k varování při ztrátě mazacího tlaku.

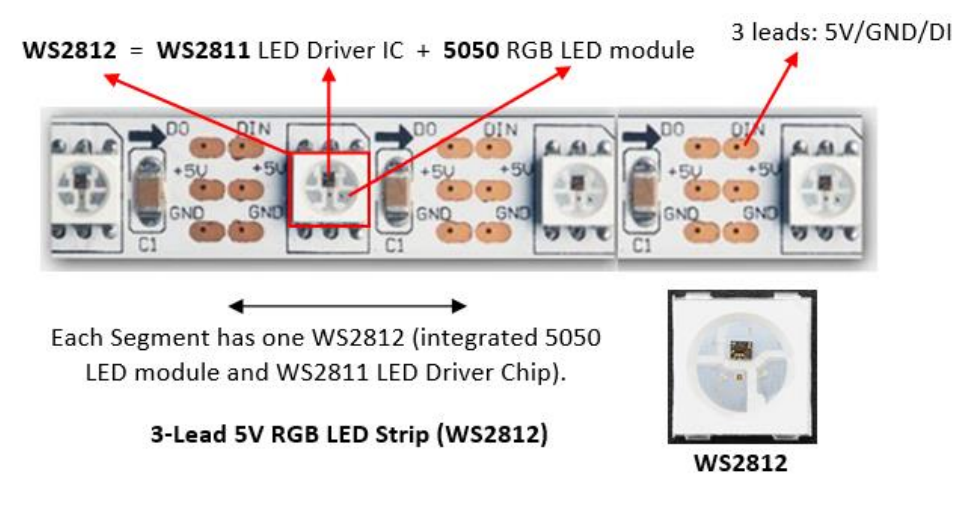

<span id="page-19-2"></span>*Obrázek 8 Digitální LED pásek [17]*

### <span id="page-19-3"></span><span id="page-19-1"></span>3.7 **Nejčastěji používané snímače na monopostech Formula Student**

Formula Student je velmi inovativní inženýrská soutěž založená na neustálém vývoji. V celé soutěži můžeme spatřit trend neustálého snižování hmotnosti monopostu, a vývoj stále komplexnějších sestav. Toho je dosaženo vylepšováním konstrukce za pomoci přesnějších výpočtů a simulací. Pro zpřesnění výsledků je však potřeba vysoké množství vstupních dat. Aby bylo možné tyto data získat je nutné monopost osadit vysokým množstvím snímačů. Data, která tyto snímače poskytují zaznamenávat a průběžně vyhodnocovat.

#### <span id="page-20-0"></span>3.7.1 **Lambda sonda**

Snímá zbytkový kyslík ve výfukových plynech. Je používána pro zjištění poměru paliva a vzduchu ve spalovacím prostoru. Elektrochemický článek, na kterém rozdílná koncentrace kyslíkových iontů způsobuje napěťový spád.

*Skoková lambda sonda* rozlišuje pouze dva stavy, a to bohatou a chudou směs a ke změně napěťového spádu dochází skokově. Napětí se pohybuje v rozmezí 100-900 mV viz [Obrázek 9.](#page-20-1)

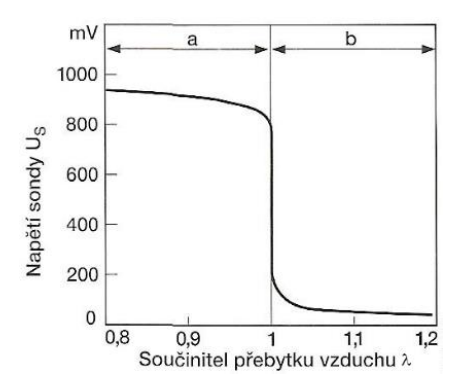

<span id="page-20-1"></span>*Obrázek 9 Průběh napětí na skokové lambda sondě [18]*

Princip skokové lambda sondy je založen na tzv. Nernstově buňce viz [Obrázek 10.](#page-20-2) Nernstova buňka se skládá z keramické destičky, na které je měřeno napětí. Na jednu elektrodu dopadá vnější vzduch a na druhou výfukové plyny viz [Obrázek 10.](#page-20-2) Velmi důležitý parametr je rychlost odezvy snímače na změnu složení výfukových plynů. [18]

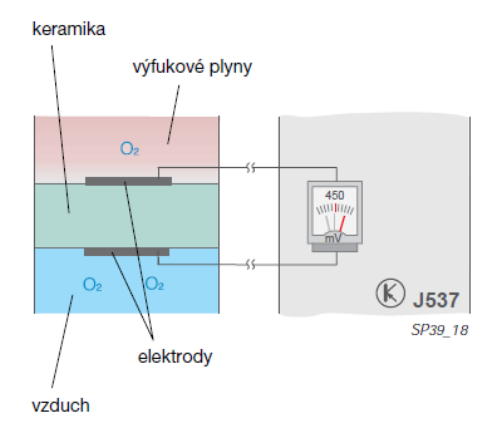

*Obrázek 10 Nernstova Buňka (lambda sonda princip měření) [18]*

<span id="page-20-2"></span>*Širokopásmová lambda sonda* využívá stejného principu Nernstovy buňky, jako skoková lambda sonda, ale je zde přidána ještě druhá čerpací buňka. Na čerpací buňku je přiváděno napětí tak, aby čerpala, nebo odváděla kyslík do měřícího prostoru a na měřící buňce bylo udržováno 450 mV princip je popsán - [Obrázek 11.](#page-21-2) [18]

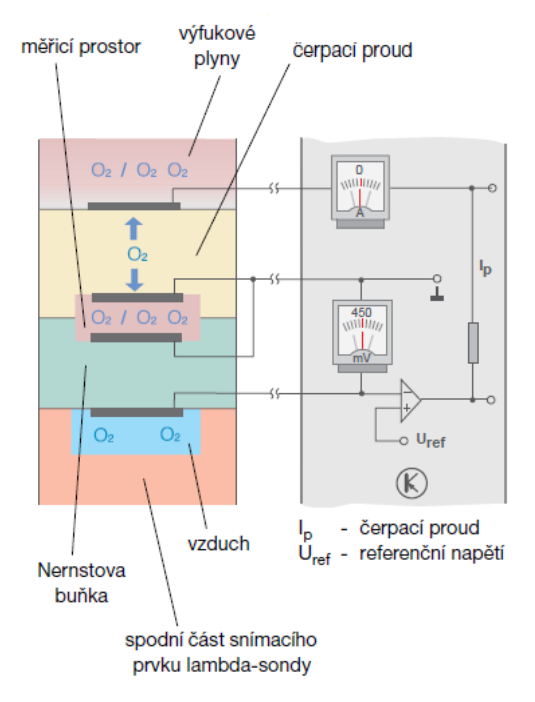

<span id="page-21-1"></span>*Obrázek 11 Princip funkce širokopásmové lambda sondy [18]*

#### <span id="page-21-2"></span><span id="page-21-0"></span>3.7.2 **Senzor teploty**

Teplota je jedna z nejčastěji elektronicky snímaných veličin. Její měření lze provést několika způsoby, vždy však využíváme vlastností materiálů, které mohou být při jiných aplikacích nežádoucí. Nejčastěji používanými senzory v soutěži Formula Student jsou dotykové senzory. Sensor vždy musí být připevněn přímo na snímaném objektu, nebo musí být v kontaktu se snímanou látkou, jejíž teplotu chceme měřit. Využívá se zde přímo přenos tepla mezi dvěma objekty.

*Odporové kovové* senzory využívají se zde závislost odporu kovu na teplotě. Mezi hlavní výhody se řadí časová stálost a velký měřící rozsah. Nevýhodou je malý teplotní součinitel (malá citlivost) a pomalá reakce.

*Odporové polovodičové senzory – termistory* z důvodu pomalé reakce a relativně nízké citlivosti odporových kovových senzorů byly v soutěži Formula Student tyto senzory většinou nahrazeny termistory. Termistor funguje na základě závislosti elektrického odporu materiálu na teplotě vlivem závislosti koncentrace volných nosičů náboje na teplotě. Nejčastěji jsou používané dva typy termistorů, NTC, u kterého nelineárně klesá odpor s teplotou a PTC termistoru u kterého odpor s teplou lineárně roste. [18]

#### <span id="page-22-0"></span>3.7.3 **Senzor tlaku**

Nejčastěji používané senzory na snímání tlaku jsou tenzometrické a potenciometrické snímače tlaku, které využívají deformace tvaru pružné membrány. Tyto změny jsou zaznamenány potenciometrem nebo tenzometrem. U většiny snímačů je v těle snímače integrován zesilovač, do řídící jednotky jde analogový signál v podobě změny napětí. [18]

#### <span id="page-22-1"></span>3.7.4 **Hallovo čidlo otáček**

Jedná se o bezkontaktní senzor. Pracuje na základě vniku elektrického napětí ve vodivé destičce, jíž protéká elektrický proud, který je odchylován magnetickým polem. Vnik tohoto napětí je nazýván jako Hallův jev. Hallovo čidlo otáček funguje na základě pohybu kola se zuby, nebo výstupky které ovlivňují magnetické pole snímače. Na základě změn je ve snímači spínán nejčastěji Schmittův klopný obvod [Obrázek 12.](#page-22-4) [18]

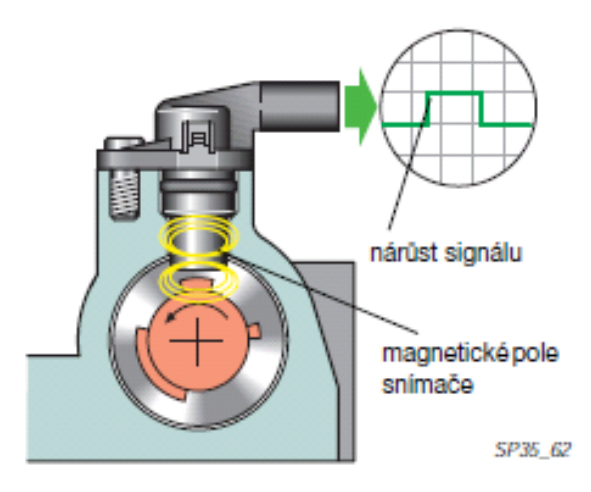

<span id="page-22-3"></span>*Obrázek 12 Princip snímání – Hallovo čidlo otáček [18]*

#### <span id="page-22-4"></span><span id="page-22-2"></span>3.7.5 **Rotační potenciometry**

Používají se ke sledování polohy (rotace) dané komponenty. Jedná se o komponenty, které mění své odpory v závislosti na úhlu natočení vstupní hřídelky, která je propojena s měřenou součástí. Rotační senzory se nejčastěji zapojují jako napěťový dělič a výstupem je pak proměnné napětí přímo závislé na poloze. Princip těchto snímačů je však závislý na mechanickém kontaktu, u kterého může snadno dojít k poruše, proto se někdy setkáváme se zdvojeným snímačem či nahrazením modernějším snímačem fungujícím na základě Hallova jevu.

#### <span id="page-23-0"></span>3.7.6 **Akcelerometr a gyroskop**

Akcelerometr je zařízení, určené k měření zrychlení. Některé konstrukce dokážou měřit zrychlení ve všech třech osách. V současné době nejpoužívanější provedení je vyráběno v podobě mikročipu, ve kterém se pohybují velmi malé součástky. Princip měření odpovídá kapacitnímu snímači. Uvnitř snímače dochází k nepatrným deformacím dielektrika mezi elektrodami, nazývané též (seismická hmota). Dielektrikum se pohybuje vůči elektrodám, tím dochází ke změně kapacity. Změna kapacity je přímo úměrná velikosti zrychlení.

Gyroskopický senzor funguje v podstatě na podobném principu jako snímač zrychlení, avšak měří pouze pohyb konkrétně úhlové rychlosti. Gyroskopický senzor snímá rotaci ve třech směrech nazývaných Roll, Pitch, Yaw viz. [Obrázek 13.](#page-23-3) Na rozdíl od akcelerometrů využívají gyroskopické senzory ke své činnosti Coriolisovu sílu. [19]

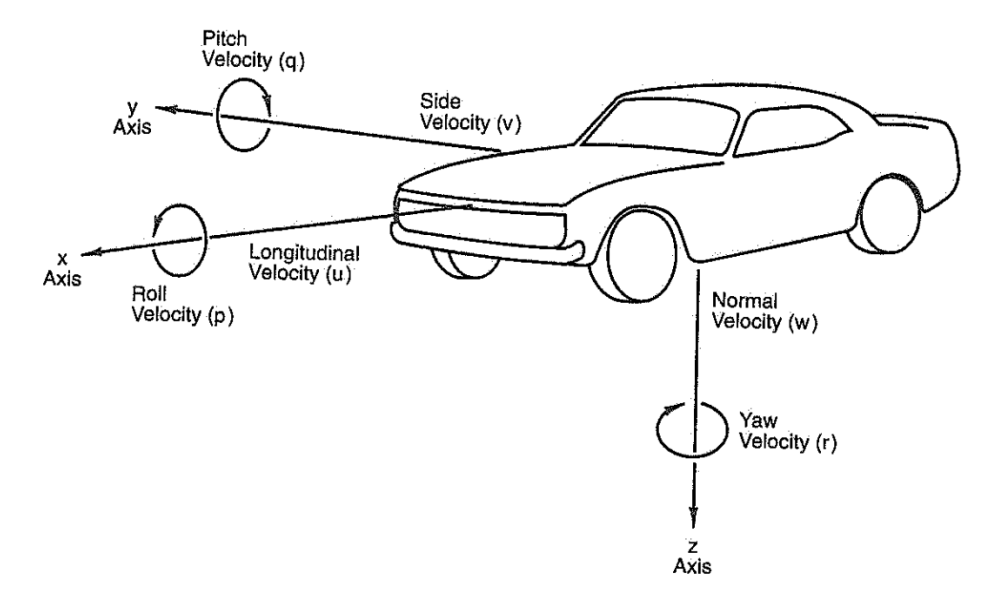

<span id="page-23-2"></span>*Obrázek 13 Označení os rotace [20]*

# <span id="page-23-3"></span><span id="page-23-1"></span>4 **Formula Student**

Formula Student (FS) je nejznámější evropská vzdělávací inženýrská soutěž, která v roce 2019 oslavila 40. výročí. Univerzitní týmy z celého světa vyvíjí, konstruují, sestavují a testují monoposty. Následně s nimi závodí na prestižních závodních okruzích po celém světě. Týmy Formula Student často podporují významní zástupci průmyslu s cílem rozvíjet co nejvíce mladých inovativních lidí a získat je pro kariéru v oblasti inženýrství. Praxe získaná prací na monopostu bývá často vysoce ceněná a uznávaná zkušenost v automobilovém průmyslu. Každoročně se závodů počítaných do celosvětového žebříčku účastní více než pět set týmů. Soutěž Formula Student se skládá z celkem osmi bodovaných disciplín. Z toho jsou tři disciplíny statické a pět dynamických. [21]

#### <span id="page-24-0"></span>4.1 **působení a historie týmu CULS PFR ve FS**

Přípravy, vývoj, stavba a první koncepce vozu byla zahájena v roce 2009, oficiálně tým vznikl v roce 2011. V roce 2012 se tým s první formulí Saturn VI (FS1) zúčastnil závodů na anglickém okruhu Silverstone, rakouském Red Bull Ringu a maďarském Györu.

V sezóně 2013 byl do nového odlehčeného a modifikovaného monopostu FS2 nasazen kompresor ze Škody Fabia RS.

V roce 2014 se poprvé mění vedení týmu, někteří zakládající členové začínají opouštět studentský projekt, na voze Spiklete (FS3) byla poprvé v historii týmu použita přítlačná křídla. V letech 2014 až 2016 z důvodu rekonstrukce dílenského zázemí tým přerušil činnost.

Po rekonstrukci dílen se v roce 2017 částečně obměněný tým stěhuje do nových prostor, ve kterých vzniká monopost Sparkle (FS4). Pro tuto sezónu proběhla změna pravidel, která mimo jiné upravovala velikost aero packetu a umožnila zástavbu většího motoru o objemu 710 ccm. Monopost přechází na motor Triumph Daytona/Streetriple 675, který se stále používá již v několikátém stupni evoluce.

V sezóně 2018 je nadále rozvíjen koncept monopostu FS4, který byl přestavěn na monopost FS5 pojmenovaný Flying Potato. Optimalizována byla aerodynamika, rám, motor a pohonné ústrojí. V tomto roce tým obsadil přední pozice především v dynamických disciplínách.

V roce 2019 opět dochází ke generační obměně členů, bylo rozhodnuto postavit v rozmezí dvou sezon zcela nový monopost. Z důvodu pandemie koronaviru byla sezóna 2020 zrušena a monopost FS6 (Razor) se dočkal premiéry až v roce 2021.

V roce 2022 započala stavba monopostu FS7, jehož dílčí vývoj tato práce popisuje. V posledních letech je kladen stále větší důraz na snížení emisí produkovaných v dopravě a očekávají se velké změny automobilovém průmyslu. Podobný trend se odráží také v soutěži Formula Student, dochází k útlumu kategorie CV (combustion vehicles) a rozvoji kategorií EV (electric vehicles), DV (driverless vehicles) a vzniku nové kategorie Hybrid (vozidla kombinující spalovací motor a elektromotor).

Pro rok 2023 si stanovil tým CULS Prague Formula Racing cíl přejít do kategorie Hybrid. [24]

#### <span id="page-25-0"></span>4.2 **Soutěžní disciplíny**

#### <span id="page-25-1"></span>4.2.1 **Statické disciplíny**

*Cost Report* – Týmy vytvářejí podrobnou zprávu o všech nákladech spojených s nákupy materiálu, výrobou dílů a montáží vozu. Body se udělují na základě celkových nákladů na monopost a kvality vypracované zprávy. Nakonec musí studenti splnit úkol "reálného scénáře", aby snížili náklady ve stanovených oblastech na základě podnětů od organizátorů akce.

*Business Presentation* – Cílem Business Presentation je zhodnotit schopnosti týmu, vypracovat a předložit komplexní obchodní plán, který přesvědčí, že týmem navržený monopost lze uvést na trh.

*Engineering Design* – Jedná se o prezentaci, během které týmy před porotou prezentují své znalosti a obhajují vlastní technická řešení použitá na monopostu. Tato prezentace má většinou několik kol, přičemž v každém kole dostává tým otázky, na které odpovídá. Do finálního kola se dostanou jen ty nejlepší týmy. [21]

#### <span id="page-25-2"></span>4.2.2 **Dynamické disciplíny**

*Autocross* – tato disciplína testuje dynamické schopnosti monopostu v závodě na jeden okruh. Disciplíny se mohou účastnit dva piloti z každého týmu. Každý má k dispozici dva pokusy na trati. Cílem je otestovat ovladatelnost a jízdní vlastnosti vozu na krátké úzké trati.

*Acceleration* – akcelerace hodnotí zrychlení vozu v přímém směru z místa na vzdálenost 75 metrů.

*Skid Pad* – Cílem soutěže Skid Pad je změřit schopnost zatáčení vozu na rovném povrchu při jízdě obloukem o konstantním poloměru viz [Obrázek 14.](#page-26-1)

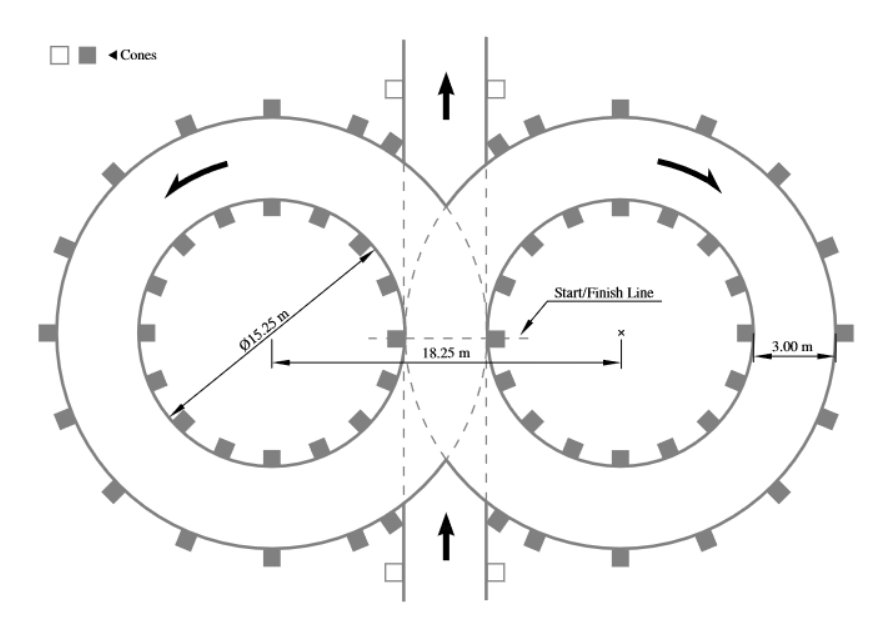

<span id="page-26-1"></span><span id="page-26-0"></span>*Obrázek 14Obrázek 14 Schéma trati Skidpad [22]*

*Fuel efficiency* – spotřeba paliva vozu se měří v souvislosti s vytrvalostním závodem. Efektivita spotřeby paliva se vypočítává v závislosti k časům na kolo. Je zde třeba najít kompromis mezi rychlostí a spotřebou.

*Endurance* – vytrvalostní závod na 22 kilometrů, jezdí se na trati podobné autocrossu. Disciplíny se účastní dva piloti, každý jede polovinu trati a při povinné zastávce v boxech se musí vyměnit. Vůz se musí dokázat vlastním pohonem znovu rozjet a žádné opravy ani tankování není dovoleno. Vůz musí dokončit závod, aby bylo možné udělit body za Fuel efficiency. Klíčem k úspěchu v této disciplíně je konzistence a spolehlivost. [21]

# <span id="page-27-0"></span>5 **Praktická část práce**

Praktická část práce se zabývá návrhem ovládacího panelu použitém na závodním monopostu Formula Student. Mezi hlavní požadavky patří dosažení co nejnižší hmotnosti, jednoduché a intuitivní ovládání, možnost živého bezdrátového přenosu diagnostických dat a telemetrie.

#### <span id="page-27-1"></span>5.1 **Data získávaná z monopostu Formula Student**

Snímače použité na našem monopostu Formula Student jsou z pravidla připojené ke třem nezávislým jednotkám. První je Arduino umístěné na vlastním tištěném propojovacím spoji umístěným za přístrojovým panelem. Tato jednotka obstarává sběr a zobrazování dat získaných ze snímačů a jiných jednotek. Druhou jednotkou je řídící jednotka motoru. Jedná se o programovatelnou jednotku řízení zapalování a vstřikování. Jednotka umožňuje komunikaci pomocí K-line (druh sběrnice používané na motocyklech) a CAN bus. [23]

Sběrnice CAN bus je u našeho monopostu využívána k přenosu dat z řídící jednotky motoru do Arduina. Třetí jednotkou je řídící jednotka řazení. Jednotka je z důvodu vyšší spolehlivosti samostatná. Jednotka čte data z rotačního snímače založeného na Hallově efektu a koncových snímačů, tyto údaje poté jednotka přeposílá do Arduina. Na základě pádly zvoleného převodového stupně tato jednotka řídí polohu řadícího serva. Přehled získávaných dat je uveden v Tabulce 1.

#### *Tabulka 1 Data získávané Arduinem mega*

<span id="page-28-1"></span>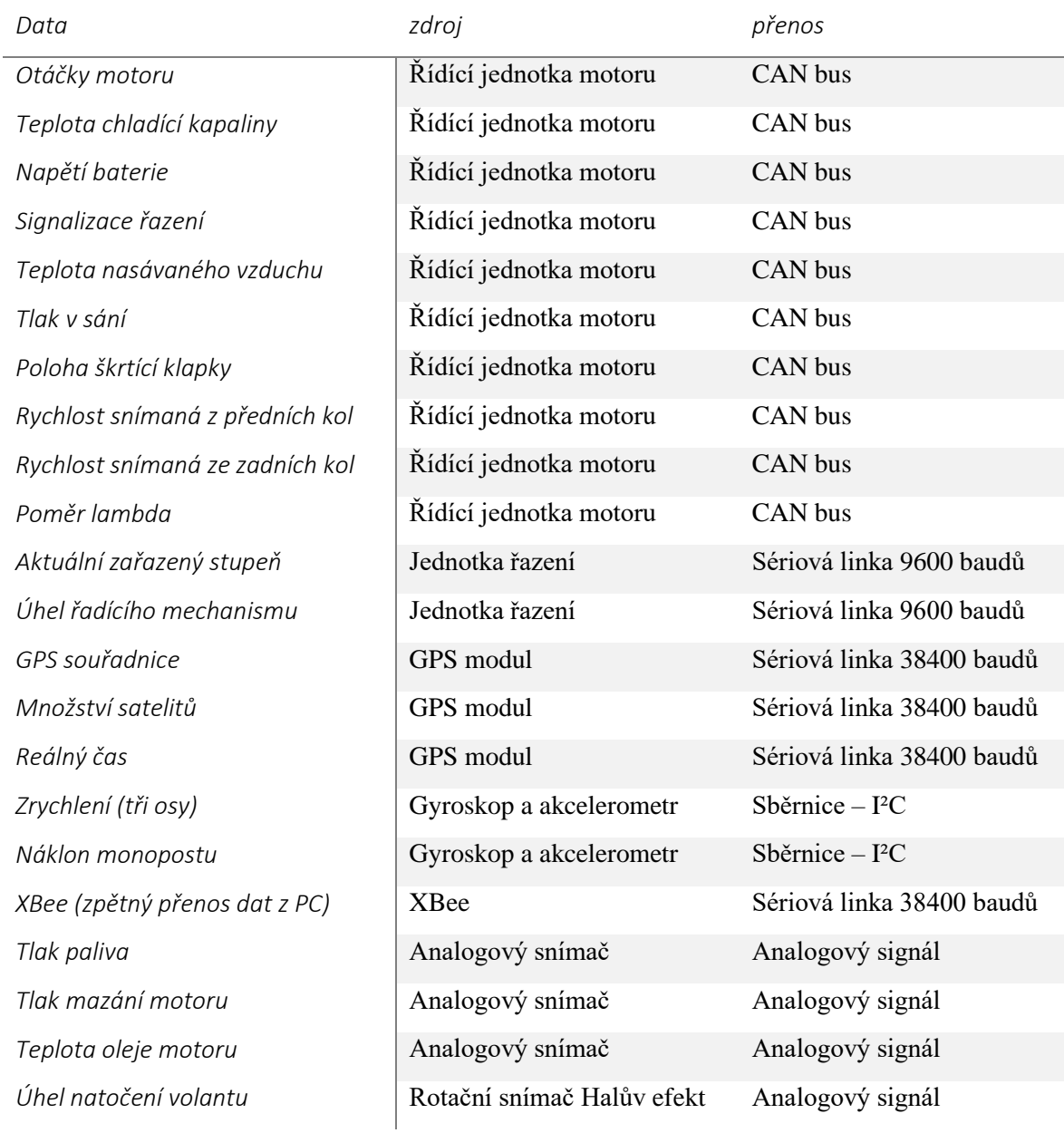

## <span id="page-28-0"></span>5.2 **Sběr a zpracování dat Arduinem**

Hlavním prvkem zajišťujícím sběr a distribuci veškerých telemetrických dat, získaných z monopostu Formula Student je Arduino Mega. V soutěži Formula Student je telemetrie dat velmi důležitá, protože tyto data jsou téměř vždy používána jako vstup při návrhu následující generace monopostu. Arduino bylo zvoleno pro jeho širokou uživatelskou základnu, dostupnost velkého množství rozšiřujících modulů a předchozím zkušenostem

s platformou. Na trhu je dostupných mnoho desek z platformy Arduino, avšak pouze dvě desky splňovaly požadavky na výkon, počet vstupních/výstupních pinů a velikost paměti. Konkrétně se jedná o Arduino Mega2560 a Arduino Due. Obě tyto desky se vyrábí ve zmenšené variantě, takže nejsou problémy se zástavbovými rozměry. U Arduina Due je využit výkonnější 32bitový procesor, avšak tento procesor pracuje s logickou úrovní pouze na napětí 3,3 V. Většina elektronických komponentů využitých na monopostu FS6 pracuje na logické úrovni napětí 5 V. Z tohoto důvodu by bylo potřeba využít převodníky logické úrovně pro připojení těchto komponent. Další důležitý faktor je cena a dostupnost jednotlivých desek. Z těchto důvodů byla ve finálním řešení zvolena deska Arduino Mega. Celý systém byl navrhnut tak, aby v případě závady neovlivnil funkci řídící jednotky a jiné kritické funkce monopostu.

#### <span id="page-29-0"></span>5.2.1 **Stručný popis programové části Arduina**

Program nahraný v mikrokontroleru Arduino Mega zajišťuje komunikaci s jednotlivými komponenty a jednotkami zapojenými do telemetrie monopostu. Zpracovává data ze snímačů, odesílá tyto data do displeje umístěného ve volantu a pomocí XBee modulu bezdrátově do počítače. Program začíná definováním proměnných, načtením knihoven a zahájením komunikace s ostatními komponentami po dokončení přechází program do hlavní smyčky. První část smyčky se zabývá čtením a zpracováním dat přijatých ze řídící jednotky pomocí sběrnice CAN bus. Poté jsou načteny údaje o zařazeném převodovém stupni. Následně probíhá čtení dat ze vstupních pinů desky (jedná se především o čtení analogových dat ze snímačů a binárních hodnot tlačítek). Dále jsou tyto data odesílány po sériové lince do displeje rychlostí 512000 baudů. Proběhne aktualizace stavu digitálního LED pásku v závislosti na aktuálních otáčkách motoru, zařazeném stupni a tlaku mazání motoru. V dalším kroku se načtou aktuální data z GPS modulu a akcelerometru. V posledním kroku se program vrací na začátek smyčky a celý děj se opakuje.

### <span id="page-29-1"></span>5.3 **Deska plošných spojů umístěná za přístrojovým panelem**

Ze zkušeností s minulými monoposty a plánem na vývoj vlastního systému na zpracování dat bylo rozhodnuto za přístrojový panel místo složitého kabelového svazku

umístit profesionálně vyrobenou propojovací desku plošných spojů (DPS). Deska má za účel propojit všechny elektronické komponenty umístěné za přístrojovým panelem. Mezi hlavní výhody tohoto řešení se řadí: vysoká spolehlivost, malé zástavbové rozměry, možnost integrace další modulární elekroniky, přehlednost, možnost rychlé demontáže a výměny. Hlavní nevýhodou jsou poměrně vysoké náklady na výrobu a nutnost velmi precizního návrhu. Z časových a finančních důvodů není v případě zjištění chyby v návrhu možná opětovná výroba nové desky. Změna na vyrobeném kusu je téměř nemožná. Tato deska plošných spojů se však v sezóně 2021 velmi osvědčila, v podstatě jediný problém při provozu, který bude potřeba při vývoji monopostu FS7 vyřešit, je lepší odrušení napájecích step down měničů.

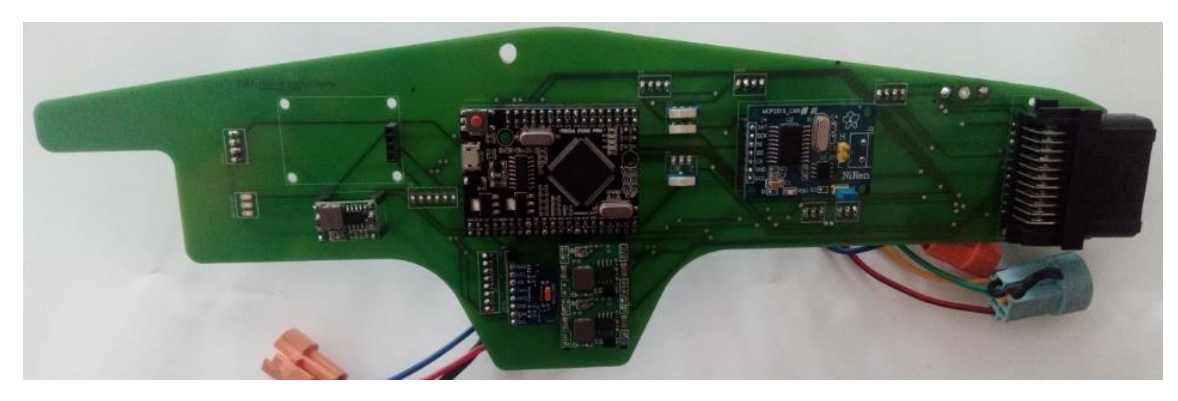

*Obrázek 15 Deska plošných spojů osazená moduly [archiv autora]*

#### <span id="page-30-2"></span><span id="page-30-0"></span>5.3.1 **Funkce desky plošných spojů za přístrojovým panelem**

Hlavní funkcí této desky plošného spoje je propojení ovládacích prvků umístěných na přístrojovém panelu s Arduinem Mega, moduly umístěnými přímo v konektorech na plošném spoji, hlavním kabelovým svazkem monopostu a tím i s řídící jednotkou motoru, snímači a dalšími akčními členy monopostu.

#### <span id="page-30-1"></span>5.3.2 **Komponenty propojené deskou plošných spojů**

Hlavní komponentou umístěnou na desce je Arduino Mega, které je "mozkem" celého systému zpracování a přeposílání dat získaných z monopostu. Arduino se nachází přímo uprostřed desky. Toto řešení je nanejvýš vhodné, protože k Arduinu je připojeno nejvíce komponent a zároveň zde má deska největší rozměry. Další velmi důležitou komponentou na desce je konektor (Sumitomo 33pin ECU), který obstarává rozebíratelné

propojení desky s hlavnímu kabelovému svazkem monopostu. Díky implementaci tohoto konektoru je možná velmi rychlá demontáž desky a celého přístrojového panelu, což velmi usnadňuje údržbu monopostu a předchází poškození desky. V horní části desky se nachází výstupy pro tlačítka umístěné na přístrojovém panelu tyto výstupy jsou osazeny čtyř pinovými konektory KK 254, vyráběnými firmou Molex. Pod těmito výstupy je umístěn CAN bus modul, který je propojen s Arduinem pomocí sběrnice SPI a s řídící jednotkou motoru přes sběrnici CAN. Níže se nacházení dva tří pinové konektory KK 254, pro potenciometry v přístrojovém panelu. V levé části desky naleznete GPS modul propojený sériovou linkou s Arduinem. V prostřední části desky pod Arduinem se nachází osmi pinový konektor KK 254, avšak v současnosti jsou využívány pouze čtyři piny na tomto konektoru. Zbylé piny jsou propojeny s analogovými a digitálními piny Arduina, ale slouží pouze jako příprava na rozšíření funkcí. Vpravo od konektoru volantu je výstup pro akcelerometr a gyroskop připojený sběrnicí I²C. Konstrukce umožnuje přímé umístění akcelerometru a gyroskopu do tohoto konektoru, ale pro získání přesných dat je vhodnější připevnit snímač přímo k rámu monopostu a připojení provést pomocí krátkého kabelového svazku. Dále jsou na desce umístěné tři napájecí step down měniče. Tyto měniče jsou napájeny přes hlavní kabelový svazek z baterie monopostu. Napětí baterie kolísá v závislosti na úrovni nabití a zatížení mezi 12 V a 16 V. Měnič 1 obstarává napájení Arduina, výstup z tohoto měniče je nastaven na 7 V. Měnič 2 natavený na 5 V napájí displej a digitální LED pásek umístěný ve volantu. Poslední třetí měnič nastavený taktéž na 5 V zajišťuje napájení XBee a GPS modulů. Měniče byly odděleny, aby v případě závady (například zkratu) nedošlo k omezení funkce všech komponent. Během testování se ukázalo, že umístění těchto step down měničů přímo na desku není ideální, protože mohou způsobovat rušení blízko umístěných komponent. Z toho důvodu budou u monopostu FS7 nejspíš nahrazeny lineárními stabilizátory. Umístění komponent na desce je zobrazeno - [Obrázek 16.](#page-32-2)

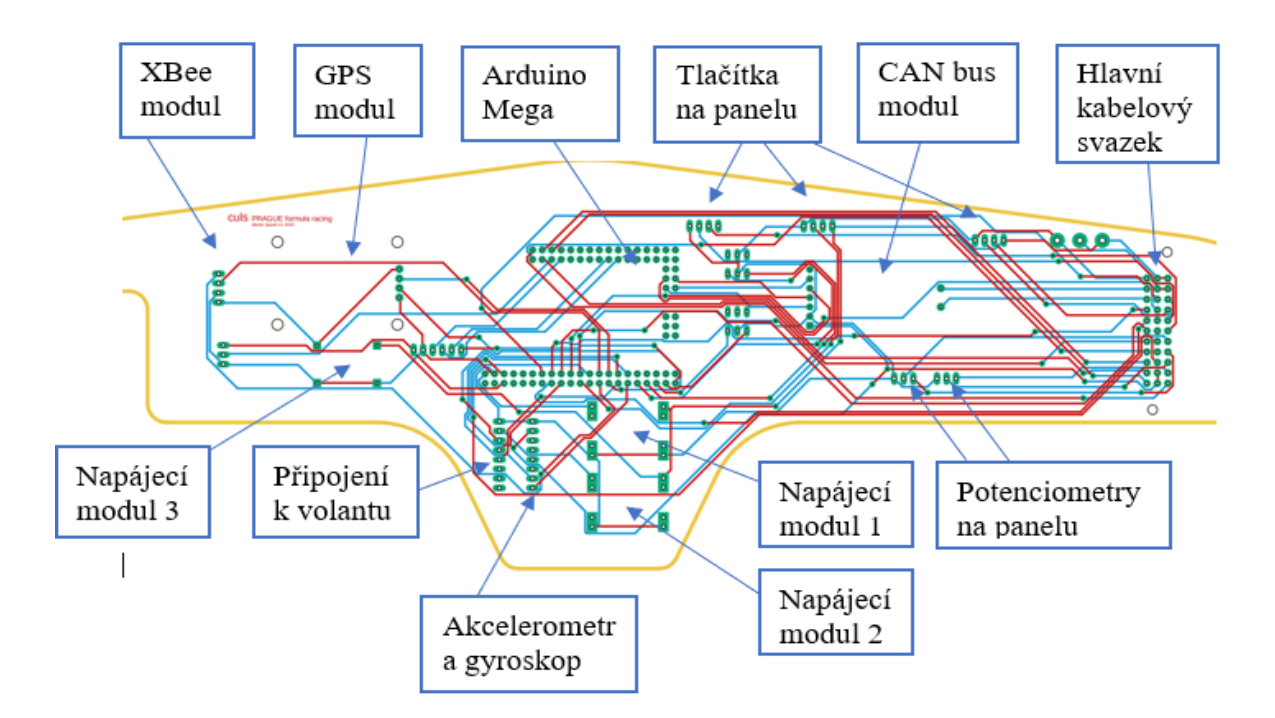

*Obrázek 16 rozmístění komponent na desce plošných spojů [archiv autora]*

#### <span id="page-32-2"></span><span id="page-32-0"></span>5.3.3 **Návrh desky plošných spojů**

Návrh desky plošných spojů proběhl v aplikaci Autodesk EAGLE. Před vypracováním návrhu desky jsme určili všechny součástky, které bude plošný spoj propojovat, Bylo stanoveno schéma zapojení a otestována jeho správnost. Toto ověření probíhalo postupně, propojením několika komponent pomocí nepájivého pole. Poté byla vytvořena schémata všech dílčích komponent a vytvořeno schéma zapojení. Následně bylo možné přistoupit k samotnému návrhu desky plošných spojů. Prvním krokem bylo vymezení obrysu desky plošného spoje, obrys byl omezen tvarem a velikostí prostotu za přístrojovým panelem. Do takto získaného obrysu desky plošného spoje byly rozmístěny jednotlivé komponenty. Nakonec byly systémem vytvořeny propojovací cesty mezi jednotlivými komponenty.

#### <span id="page-32-1"></span>5.4 **Přístrojový panel**

Přístrojový panel ve formuli student musí obsahovat veškeré potřebné ovládací prvky, které však musí být přehledně uspořádány a zároveň musí být pro pilota snadno dostupný. Je potřeba pamatovat na to, že pilot má ruce připoutané bezpečnostními náramky, které znemožňují pohyb rukou mimo zónu kokpitu. Dále je potřeba brát v potaz, že pilot musí řídit monopost v nehořlavých rukavicích.

Přístrojový panel musí být navrhnut tak, aby co nejméně ovlivňoval závodní výkon vozu a pilota. Z toho důvodu jsem se snažil co nejvíce ušetřit na váze. Celý přístrojový panel včetně ovládacích prvků váží pouze 389 gramů a deska plošných spojů osazena všemi prvky 112 gramů. Dalšími velmi důležitými faktor jsou velmi omezené zástavbové rozměry, které jsou v podstatě dané konstrukcí vozu a tvarem rámu, navrženým s ohledem na dobrý výhled z vozu a zároveň, umožňující velmi rychlé vystoupení z vozu, které podle pravidel soutěže Formula Student musí proběhnout do 5 sekund.

#### <span id="page-33-0"></span>5.4.1 **Ovládací prvky panelu**

Panel je zobrazen viz. [Obrázek 17.](#page-34-1) Na levé straně blízko u okraje je umístěn hlavní a nouzový vypínač, který v případě stisku zastaví napájení všech systémů a jednotek (mimo systém chlazení motoru). Tento snímač je červeně/zeleně podsvětlený. Z bezpečnostních důvodů je v souladu s aktuálně platnými pravidly Formula Student Germany (FSG Rules) v bezprostřední blízkosti tohoto spínače umístěn symbol označující hlavní vypínač. Napravo od hlavního vypínače se v řadě nacházejí tři podsvětlená tlačítka. První se symbolem zámku umožňuje přechod do displeje do jízdního módu. Druhé tlačítko nuceně spíná vodní pumpu a ventilátor chlazení motoru (ventilátor a vodní pumpa jsou běžně řízeny řídící jednotkou motoru). Třetí tlačítko blokuje řídící jednotku motoru a znemožňuje chod motoru zastavením palivového čerpadla. Pod těmito tlačítky je umístěn potenciometr, jehož funkce lze programovat v řídící jednotce motoru. Při nastavování palivové mapy se dá tímto potenciometrem provádět korekce palivové mapy. Druhou funkcí tohoto tlačítka je nastavení otáček startovacího omezovače. V pravé polovině přístrojového panelu můžeme nalézt magnetický konektor, který napájí komponenty umístěné ve volantu. Tento konektor umožnuje rychlou demontáž a montáž volantu. Zároveň v případě krizové situace je možné konektor násilně vytrhnout, aniž by nutně došlo k poškození. Během rychlého opuštění monopostu pilot odendává volant, pro snazší opuštění monopostu. Z důvodu zamezení nežádoucího kontaktu s rukou pilota byl konektor mírně zapuštěn. Tento konektor se v sezóně 2021 poměrně osvědčil, avšak se také projevila nevýhoda, která je dána přímo magnetem umístěným v konektoru. Ten během provozu zachycoval magnetický prach a docházelo k jeho znečištění. Vedle konektoru volantu se nachází velké tlačítko start motoru. Pod ním se nachází podsvětlené tlačítko startovacího omezovače, tlačítko je připojeno k řídící jednotce motoru. Po stisku tohoto tlačítka dochází k omezení otáček motoru i při plně stisknutém plynu. Toto omezení je realizováno regulací předstihu zápalu.

Na monopostu FS7 bude z důvodu lepší ergonomie toto tlačítko přesunuto do volantu (u monopostu FS6 nebylo toto řešení možné, protože všechny piny magnetického konektoru byly využité pro jiné funkce). Posledním ovládacím prvkem na přístrojovém panelu je neelektrický otočný ovladač, kterým se reguluje rozložení brzdného účinku mezi přední a zadní nápravou.

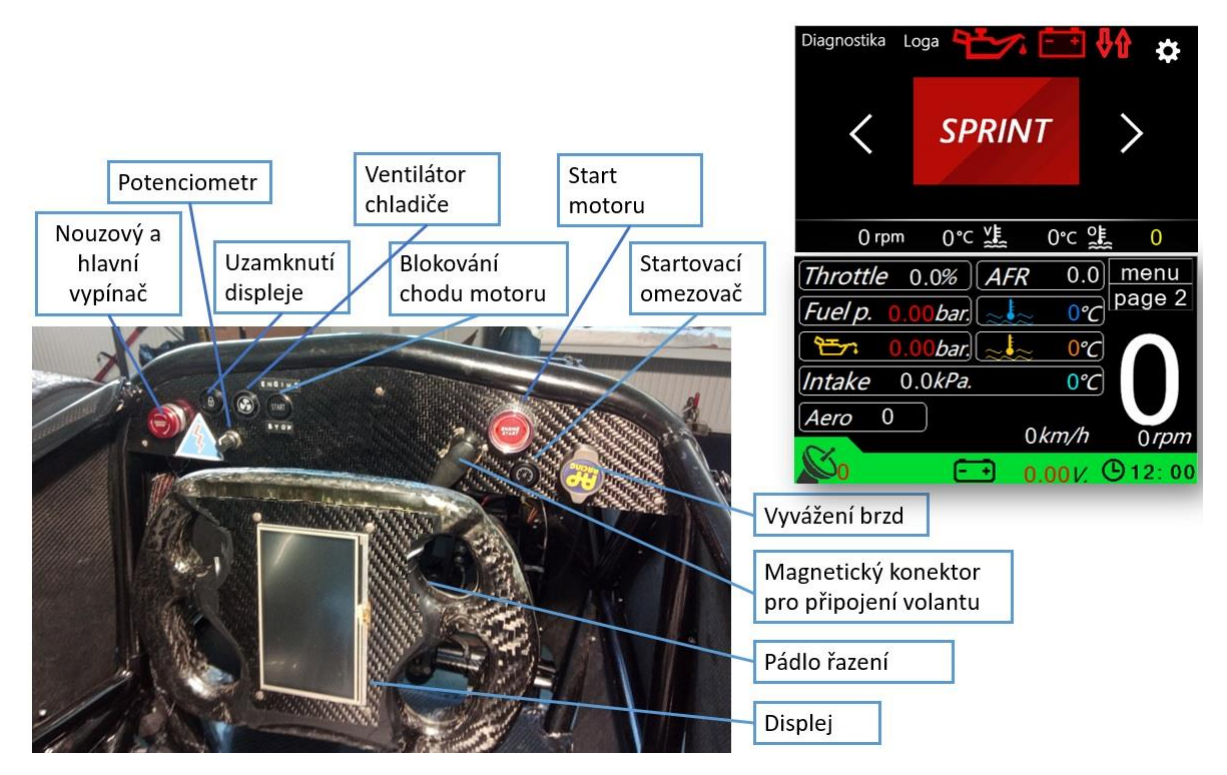

<span id="page-34-1"></span>*Obrázek 17 ovládací prvky na přístrojovém panelu. [archiv týmu CULS Prague]*

### <span id="page-34-0"></span>5.5 **Displej**

Všechny monoposty Formula Student postavené na ČZU (FS1-FS5) obsahovaly na přístrojovém panelu jednoduchý sedmi segmentový displej pro zobrazení teploty chladící kapaliny a aktuálního zařazeného stupně, který se postupně zvětšoval a přesouval mezi přístrojovým panelem a volantem.

V roce 2018 bylo rozhodnuto na dalším monopostu FS6 použít vlastní systém na sběr dat a s ním velký (4.3") barevný dotykový displej (zobrazovací jednotku) Nextion nazývaný též (Human Machine Interface), který umožní zobrazení mnohem většího množství dat.

#### <span id="page-35-0"></span>5.5.1 **Umístění a velikost displeje**

Při vývoji monopostu FS6 jsme se v týmu po konzultaci s piloty dohodli, že vyzkoušíme umístit displej napříč volantu. Toto řešení se poměrně osvědčilo, ale i tak jsme při vývoji nové generace monopostu FS7 zvažovali zvětšení displeje na 5" a přesunutí do středu přístrojového panelu, avšak u monopostu FS7 se počítá s využitím rukou ovládané spojky motoru a z tohoto důvodu by na umístění displeje do přístrojového panelu, nebylo ze zástavbových rozměrů možné. Porovnání výhod a nevýhod obou umístění je provedeno v Tabulce 2.

<span id="page-35-2"></span>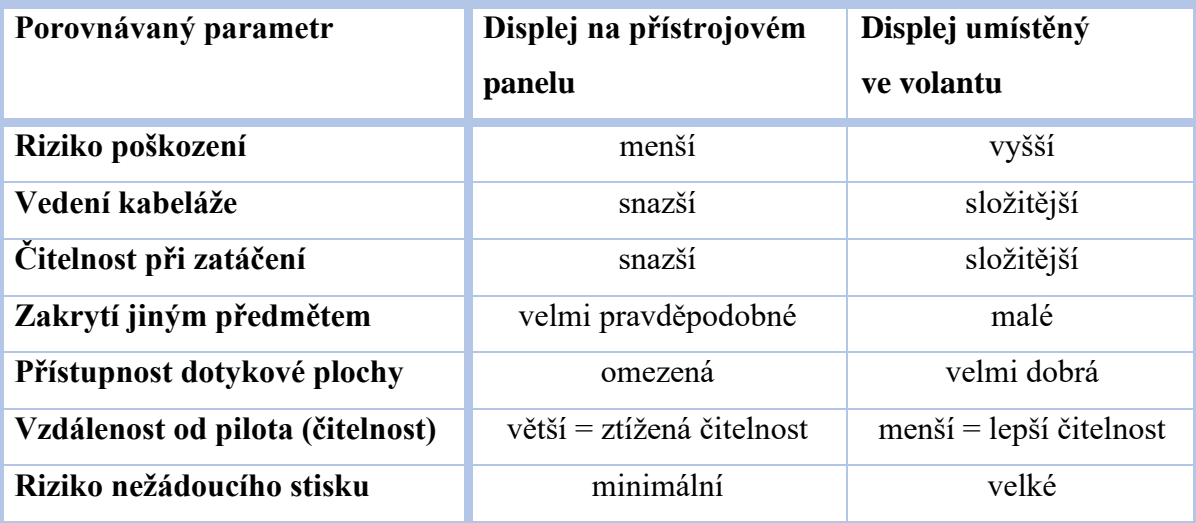

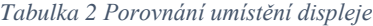

#### <span id="page-35-1"></span>5.5.2 **Jednotlivé obrazovky displeje**

Displej obsahuje několik naprogramovaných obrazovek. Je důležité, aby tyto obrazovky byly maximálně přehledné, protože displej bývá obsluhován nejčastěji venku, vystavený přímému slunečnímu svitu mechanikem nebo pilotem. Totéž platí pro jízdní módy, které musí být pro pilota čitelné i ve chvíli kdy řídí monopost na samé hraně jeho možností. Displej zobrazuje základní obrazovky, a sice hlavní menu, tři obrazovky jízdních módů (Short Race, Long Race a Test), diagnostika a sponzoři.

*Hlavní menu* – po zapnutí elektroniky auta se zobrazí úvodní obrázek. Po několika sekundách displej automaticky přejde na obrazovku menu. V menu je možné vybrat jízdní

mód, spustit prezentaci sponzorů, popřípadě přepnout na diagnostiku a nastavení. Zároveň jsou v menu zobrazovány teploty a otáčky motoru. Výběr módu se provádí stiskem objektu (tlačítka), které mění svoji grafiku v závislosti na zvoleném módu. Přechod na vybraný závodní mód se provádí stiskem aretovatelného tlačítka se symbolem zámku umístěném na přístrojovém panelu. Pokud je tlačítko stlačené (zaaretované) displej se automaticky přepne na zvolený jízdní mód a symbol zámku se podsvětlí červeně. Pokud se chce pilot vrátit zpět do menu je nutné znovu stisknout a tím odaretovat tlačítko. Tím se na stránce závodního módu zobrazí tlačítko menu.

*Tři obrazovky jízdních módů* – v každé disciplíně je jiná preference zobrazovaných dat. Co je důležité v disciplíně Endurance, nemusí být důležité například v disciplíně skidpad. Proto bylo určeno, že při jízdě bude mít pilot možnost výběru jednoho ze tří jízdních módů. Tyto módy jsou výhradně určené pro pilota. Byly nazvány Short Race, Long Race a Test. Vzhled všech tří módů je zobrazen viz. [Obrázek 18,](#page-37-2) (nevětší rozdíl mezi Short Race a Long Race je v programové části a indikaci řazení). Short race (akcelerace a skidpad) jsou krátké disciplíny u kterých je důležité zkontrolovat před startem stav monopostu (například zahřátí motoru, funkci mazání motoru a nabití baterie). Samotný závod je velmi krátký (několik vteřin), takže při závodě již není důležité tyto hodnoty kontrolovat. Veškerá pozornost je přesouvá na kontrolku startovacího omezovače a indikace přeřazení na vyšší převodový stupeň. Po dojetí disciplíny se pilot většinou vrací na start na druhý pokus, před kterým je potřeba znovu rychle zkontrolovat stav monopostu. Long race (Endurance a Autocross) jedná se o delší závody, kdy u obou disciplín je důležité kontrolovat stav monopostu i za jízdy ale indikace řazení již není nejpodstatnější. Proto u těchto závodů indikuje řazení pouze digitální LED pásek a displej nemění barvu pozadí. Podstatná informace pro pilota je především teplota chladící kapaliny a oleje motoru, protože tyto hodnoty jdou snadno ovlivnit i stylem jízdy. Třetí jízdní mód je test. Tuto obrazovku využívá pilot při testování nebo nastavování vozu. Oproti předchozím obrazovkám jsou zde přidané údaje například (mazací tlak, tlak paliva údaje z akcelerometru nebo rychlost).

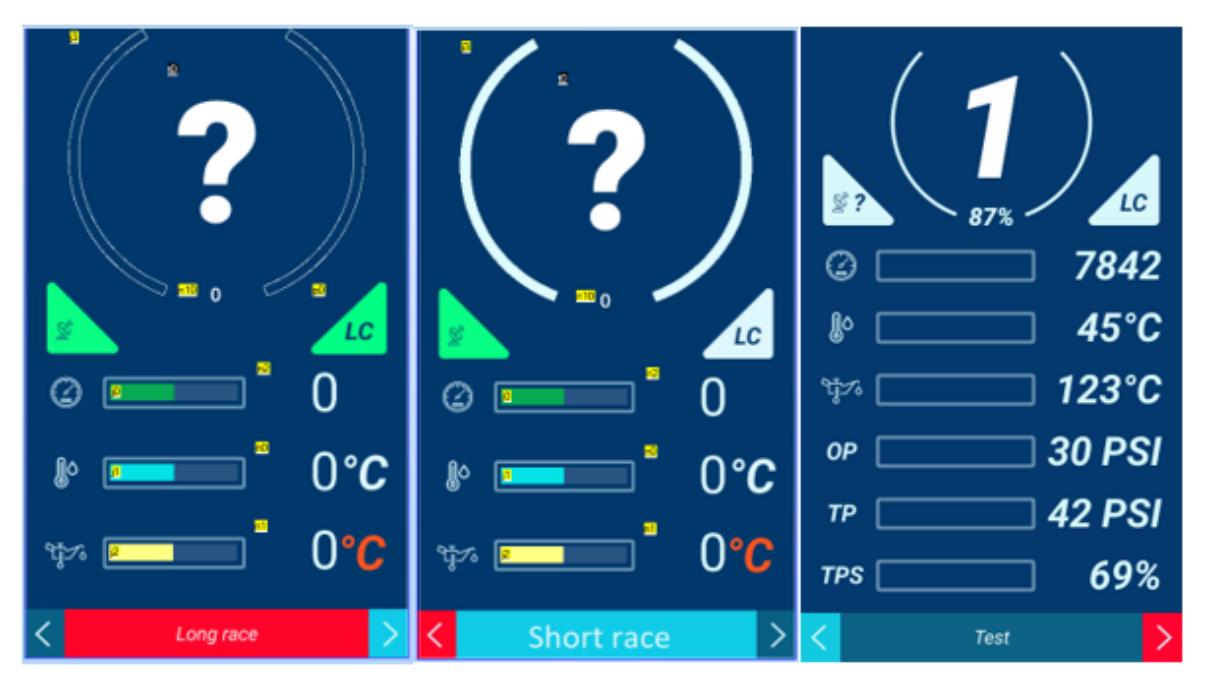

<span id="page-37-1"></span>*Obrázek 18 Obrazovky jízdních módů [archiv autora]*

<span id="page-37-2"></span>*Diagnostika* – na této obrazovce jsou zobrazeny všechny dostupné údaje, záložka pro spuštění kalibrace a nastavení jasu displeje. Díky této obrazovce si může mechanik zobrazit data ze snímačů a modulů. Tyto údaje mohou pomoci diagnostikovat závadu případně pomoci s nastavením monopostu.

#### <span id="page-37-0"></span>5.5.3 **Programování rozhraní displeje v grafickém editoru nextion**

Displej je programován v grafickém editoru Nextion. Díky tomuto řešení je naprogramování všech jeho funkcí jednoduché a poměrně rychle realizovatelné viz [Obrázek 19.](#page-38-2)

- **Toolbox (1)** -v této části je možné vybírat z předprogramovaných objektů. Tyto proměnné je možné vkládat na pracovní plochu (2)
- **Pracovní plocha (2)** na tuto plochu se vkládají objekty z Toolboxu zde se vytváří a programují funkce a vzhled zvolené stránky.
- **Objekty (3), (4)** jedná se o předprogramované prvky některé (3) jde přímo vkládat na plochu například text, číslo, tlačítko, posuvný ukazatel stavu, obrázek. Jiné (4) se pouze vážou ke zvolené stránce, ale nejsou přímo viditelné například (proměnné a časovače). Název objektu je označen žlutě.
- **Stránky (5)** zde je možné přidávat a editovat strany naprogramované v rozhraní.
- **Programování dotykových akcí (6)** tato záložka se vždy odkazuje přímo na zvolený objekt. Je zde možné definovat co se má stát po stisku vybraného objektu. Pokud zde není nic naprogramováno po dotyku nenastane žádná akce.
- **Atributy (7)** po zvolení objektu je možné upravovat jeho parametry. Je zde možné například nastavit obrázek objektu, font písma, polohu objektu na stránce a mnoho dalších.

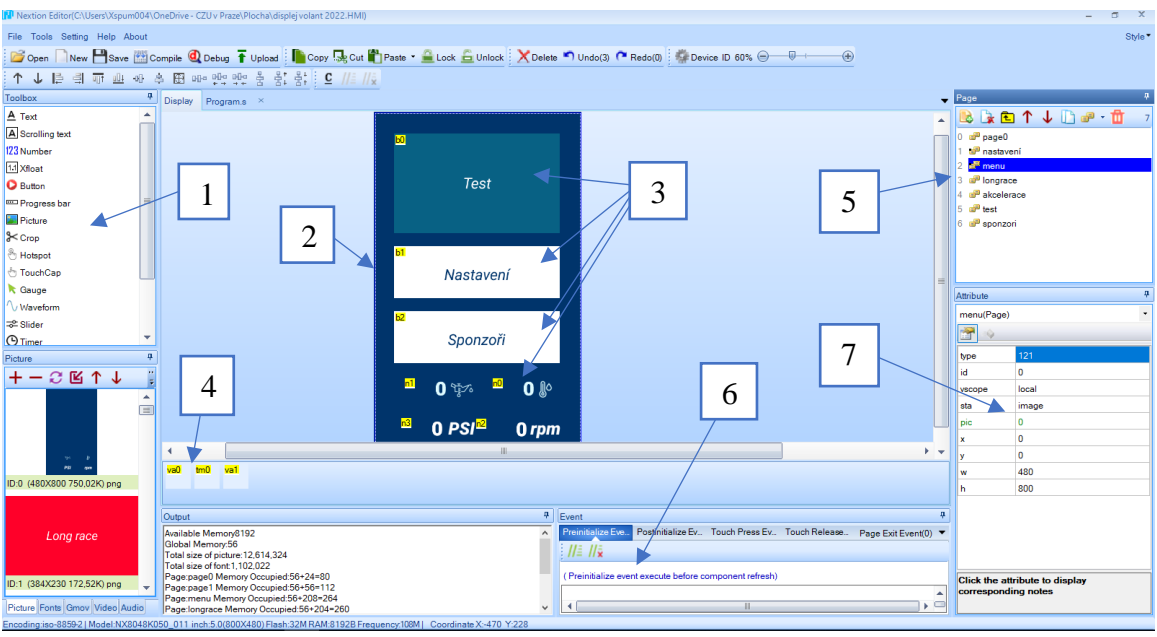

<span id="page-38-2"></span><span id="page-38-1"></span>*Obrázek 19 úvod do editoru [archiv autora]*

# <span id="page-38-0"></span>5.6 **Ukázka vytvořeného ovládacího rozhraní monopostu**

Na následujícím Obr. 20 je ukázán princip zvolení jízdního módu. Vybraný mód zobrazuje samotná grafika tlačítka, která se mění v závislosti na zvoleném módu. Tohoto efektu je dosaženo pomocí dvou proměnných, které reprezentují ID obrázku tlačítka.

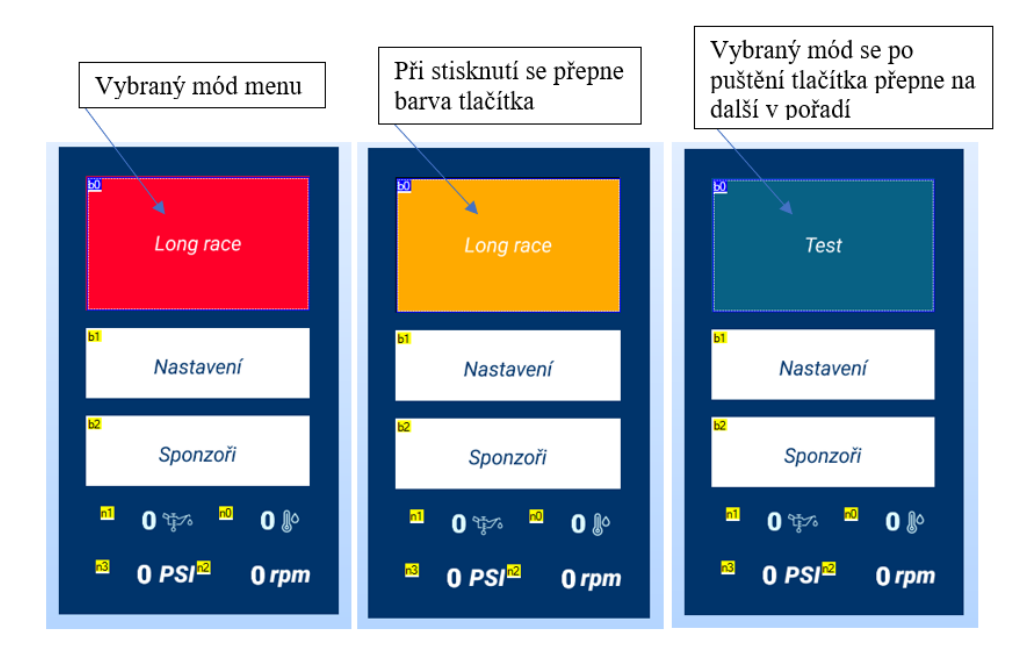

*Obrázek 20 proměnné tlačítko menu [archiv autora]*

<span id="page-39-0"></span>**Ukazatel stavu baterie** viz. [Obrázek 21](#page-39-2) je realizován pomocí indikátoru průběhu (progress bar).

Nalezneme jej ve všech jízdních módech. Ukazatel byl vytvořen pomocí třech obrázků, které se překrývají v závislosti na zobrazované hodnotě. První reprezentuje plně nabitou baterii, druhý nahradí první obrázek v případě, kdy klesne stav baterie pod 25 %. Třetí obrázek indikuje plně vybitou baterii. Pomocí indikátoru průběhu překrývá v závislosti na stavu baterie první dva uvedené obrázky. Zakrytí probíhá plynule.

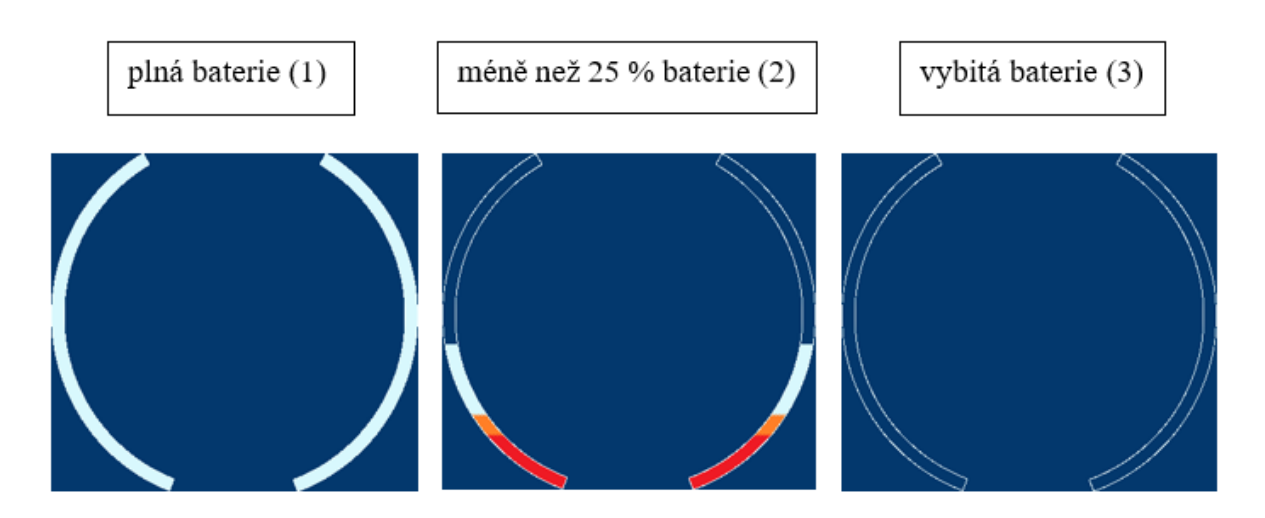

<span id="page-39-2"></span><span id="page-39-1"></span>*Obrázek 21 Obrázky pro programování ukazatele stavu baterie [archiv autora]*

#### <span id="page-40-0"></span>5.6.1 **Porovnání grafického rozhraní monopostu FS06 a FS07**

V současné době probíhá stavba monopostu FS07 při vývoji nového monopostu došlo také k přepracování grafického rozhraní a drobnému zvětšení displeje a tím i ke zvýšení rozlišení. Displej v monopostu FS06 disponoval rozlišením 480 x 272px zatím co displej použitý na monopostu FS07 bude obsahovat 480 x 800px. Díky tomu bylo možné vytvořit mnohem jemnější a přehlednější grafické rozhraní.

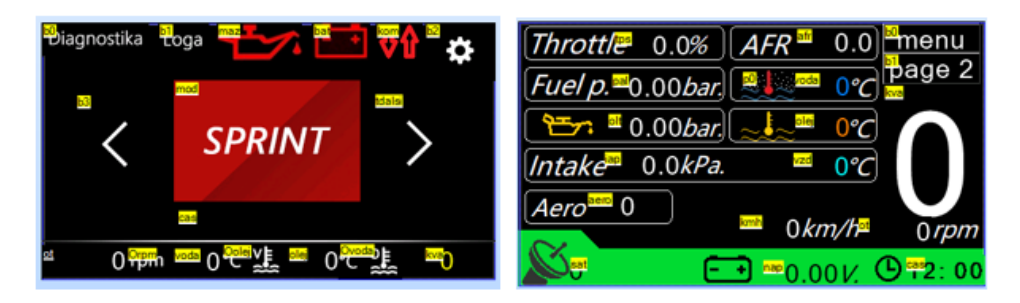

*Obrázek 22 Grafické rozhraní monopostu FS6 [archiv autora]*

<span id="page-40-1"></span>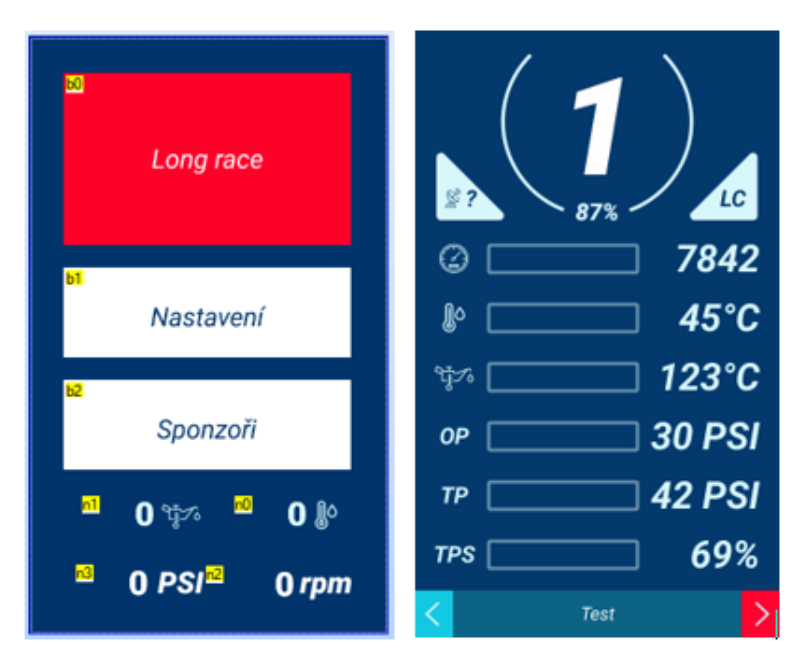

<span id="page-40-2"></span>*Obrázek 23 Grafické rozhraní monopostu FS7 [archiv autora]*

### <span id="page-41-0"></span>5.7 **Bezdrátový přenos dat**

Bezdrátový přenos dat jsme se rozhodli realizovat pomocí modulů XBee. Mezi hlavní výhodu modulů XBee patří komunikace na velkou vzdálenost (až 3200 m) mezi dvěma moduly, avšak díky využití topologie mesh je možné dosah výrazně prodloužit, díky použití několika modulů XBee je možné současně data přijímat na několika místech najednou. Nyní je možné přijímat diagnostická data na více zařízeních najednou. V praxi to umožňuje například aby vývojář podvozku živě sledoval data důležitá pro svojí práci (například data z akcelerometru a gyroskopu). Ve stejný moment může mechanik sledovat údaje z řídící jednotky motoru (například teplotu chladící kapaliny, tlak mazání motoru, teplotu v sání nebo polohu plynu). K dalším výhodám patří nízká spotřeba baterie, nízká latence a vysoká spolehlivost přenosu. Komunikace modulu XBee s Arduinem a počítačem probíhá pomocí sériové linky. Zobrazování dat máme vyřešené pomocí aplikace Office Excel s doplňkem Data Streamer viz. [Obrázek 24.](#page-41-2) V současnosti se dále pracuje na vytvoření vlastní aplikace.

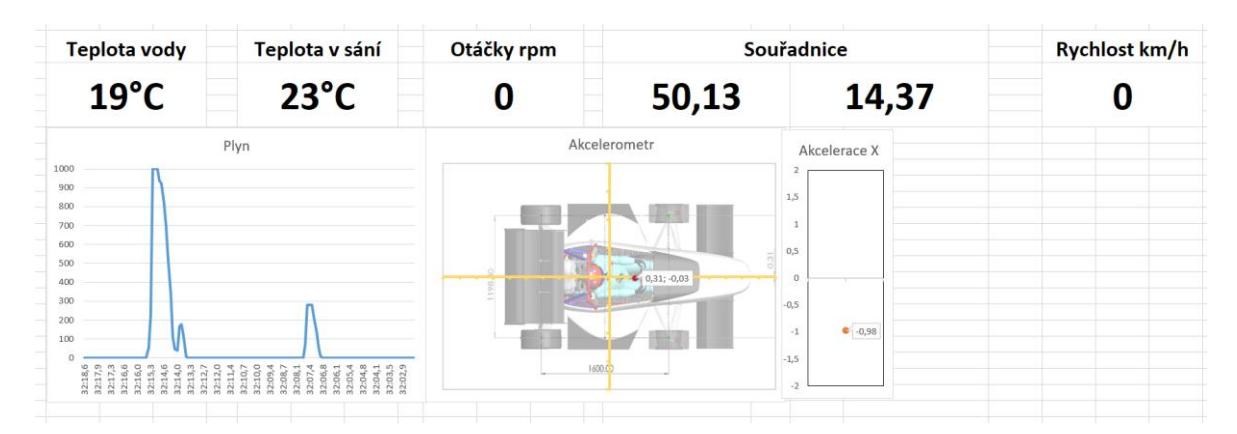

<span id="page-41-2"></span><span id="page-41-1"></span>*Obrázek 24 přenos dat do aplikace excel [archiv autora]*

# <span id="page-42-0"></span>6 **Výsledky a diskuse**

Byl zkonstruován vlastní komplexní systém zobrazování živých dat z monopostu a telemetrie. Tento systém byl poprvé nasazen v roce 2021 při závodech a testování monopostu FS6. Systém se velmi osvědčil a díky použití profesionálně vyrobené desky plošných spojů je celkový systém velmi přehledný, snadno a rychle opravitelný a spolehlivý. Při vývoji a testování jsme narazily na pouze drobné problémy, které byly většinou rychle vyřešeny. Po ukončení sezóny 2021 byl systém zhodnocen na týmové schůzi a také byla stanovena oblast vývoje v nadcházející sezóně 2022 (monopost FS7).

#### <span id="page-42-1"></span>6.1 **Mezigenerační porovnání**

Monopost FS5 – na tomto monopostu byla zobrazována pouze teplota chladící kapaliny a zařazený převodový stupeň pomocí velkého sedmi segmentového displeje. Přístrojový panelu monopostu obsahoval analogový systém tří binárních led indikátorů. Levý indikátor signalizoval nedostatečný tlak mazání motoru, středový indikoval řazení a poslední pravý svítil při bezpečném zařazení neutrálu. Dále byl monopost FS5 osazený zakoupeným dataloggerem Aim Evo 5. Tento datalogger byl připojený k řídící jednotce, ze které dokázal zaznamenávat některá data. Datalogger měl integrovaný GPS modul, ze kterého byly získávány údaje o poloze, avšak přenos živých dat nebyl možný. Jedním z nedostatků systému byly velmi omezené možnosti uživatelského přizpůsobení a absence některých užitečných snímačů, například teploty oleje, tlaku paliva nebo otáček předních kol. V některých případech docházelo z důvodu rychlého opotřebení k vypadávání konektorů. Systém byl celkově poměrně nepřehledný a neumožňoval rychlou demontáž a servis.

Monopost FS6 – na tomto monopostu proběhla největší mezigenerační úprava systému telemetrie a zobrazování dat v historii CULS Prague Formula Racing. Byl zde vyvinut vlastní systém telemetrie, přepracován přístrojový panel a dosazen nový dotykový displej. Telemetrie u této generace nově umožňuje bezdrátový přenos a záznam dat pomocí aplikace Office Excel a doplňku Data Streamer. Na přístrojovém panelu byly nově zvolen unifikovaný systém podsvětlených tlačítek. Dotykový barevný 4.3" panel umístěný ve volantu umožňuje zobrazení mnohem většího množství dat. Umožnuje snadno zkontrolovat stav monopostu zlepšuje přehlednost pro piloty. Systém včas informuje o případném problému čímž pilotům umožnuje rozhodnout se, včas odstavit monopost

a předejít tím případnému poškození motoru. Další podstatnou inovací bylo dosazení propojovací desky plošných spojů za přístrojový panel což umožnilo snadný servis nejen elektroniky monopostu. Oproti monopostu FS6 byly přesunuté některé prvky do volantu. Bylo nutné vyřešit připojení volantu k elektrickému svazku což bylo realizováno magnetickým konektorem, který pracoval spolehlivě avšak vyžadoval časté čištění.

Monopost FS7 (sezóna 2022) tento monopost je aktuálně vyvíjen. Na tomto monopostu probíhá pouze modernizace a vylepšení systému navrženého pro monopost FS6 Došlo zde k použití o 0.7" většího dotykového displeje. Zároveň tento displej disponuje téměř dvojnásobným rozlišením (původní 272 x 480px nově použitý 480 x 800px) díky tomu bylo možné vytvořit výrazně přehlednější grafické schéma. Toto schéma bude nadále vylepšováno na základě zpětné vazby od pilotů. Nově bude na monopostu FS7 využit konektor volantu integrovaný přímo do řídící tyče a rychlospojky volantu. Na monopostu FS7 nebude nutné po nasazení a zajištění volantu ručně připojovat tento konektor. Další podstatné zlepšení by mělo přinést využití aktuálně vyvíjené aplikace na telemetrii dat.

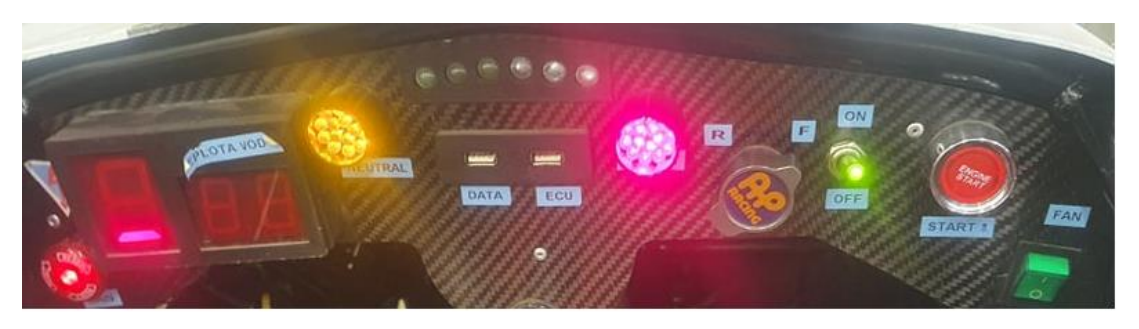

*Obrázek 25 přístrojový panel monopostu FS5 [archiv autora]*

<span id="page-43-1"></span><span id="page-43-0"></span>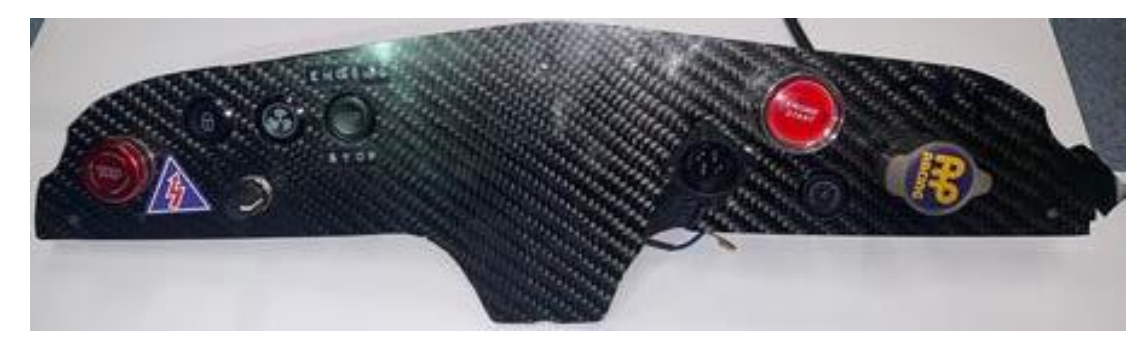

*Obrázek 26 přístrojový panel monopostu FS6 [archiv autora]*

#### <span id="page-44-0"></span>6.2 **Zhodnocení současného panelu a výhled do budoucna**

Jednotlivé prvky byly vyvíjeny a testovány od roku 2019. V roce 2020 byly veškeré závody Formula Student zrušeny kvůli probíhající pandemii Covid-19. Z toho důvodu byl systém poprvé použit v závodní sezóně 2021 na monopostu FS6 kde absolvoval dva mezinárodní závody. Během této sezóny proběhly drobné úpravy a vylepšení po kterých se systém velmi osvědčil. Byla získána telemetrická data ze závodu a testování, která byla použita při vývoji monopostu FS7. Na konci sezóny 2021 tým stanovil možnosti na vylepšení sytému. Jedná se zejména o drobné úpravy přístrojového panelu související s přechodem na ruční spojku motoru, náhrada step – down měničů lineárními stabilizátory, výměna magnetického konektoru volantu za klasický mechanický, avšak integrovaný do rychlospojky volantu. Předpokládá se, že tyto změny budou realizovány již na aktuálně vyráběném monopostu FS7.

## <span id="page-45-0"></span>7 **Závěr**

Po ukončení úspěšné sezóny 2018 se obměnila většina členů týmu CULS Prague Formula Racing. Nový tým si stanovil za cíl zásadně inovovat většinu monopostu. Komponenty použité na monopostu CULS Prague Formula Racing jsou navrhovány s maximálním důrazem na podávaný výkon a snížení hmotnosti. Aby to bylo možné je nutné velké množství vstupních analytických dat, nutných k provádění přesných simulací a výpočtů nově vyvíjených komponent. Avšak na předchozím monopostu FS5 byla elektronika velmi strohá s malým množstvím snímačů a pouze základní telemetrií. Tým se rozhodl, že pro zvýšení kvality budoucího vývoje je potřeba inovovat systém telemetrie dat. Na základě tohoto požadavku započala práce na vývoji vlastního systému zpracování a zobrazování dat.

V rámci bakalářské práce byl navržen a otestován nový digitální ovládací přístrojový panel pro závodní monopost FS6. V teoretické části práce seznamuje s možnostmi přenosu dat, vysvětluje princip funkce základních snímačů použitých na monopostu Formula Student. Praktická část práce představuje vlastní vývoj ovládacího panelu. Současně s přístrojovým panelem byla inovována většina ovládacích i zobrazovacích prvků. Z přístrojového panelu byl odstraněn sedmi segmentový displej, který nahradila programovatelná zobrazovací jednotka NEXTION (barevný dotykový displej) umístěná ve volantu. Jednoduché binární led indikátory použité na monopostu FS5 byly nahrazeny jedním digitálním plně programovatelným LED páskem umístěným ve volantu. Zapřístrojový panel byla umístěna deska plošných spojů, která propojuje jednotlivé komponenty. Toto řešení vyřešilo problém s uvolňováním konektorů a umožnilo integraci několika komponent vlastního sytému zobrazování dat a bezdrátové telemetrie. Bezdrátový systém XBee umožňuje pomocí topologie mesh spolehlivě pokrýt celou testovací nebo závodní plochu a také přijímat a analyzovat telemetrická data na několika zařízeních současně.

Systém byl úspěšně otestován v sezóně 2021 na monopostu FS6, podařilo se získat důležitá analytická data, která již byla požita při vývoji monopostu FS7, který je aktuálně v procesu výroby. Na monopostu FS7 bude přístrojový panel a systém telemetrie pouze drobně inovován.

# <span id="page-46-0"></span>8 **Citovaná literatura**

- [1] NI, Bin. Data Transmission Parallel vs Serial. *QUANTIL* [online]. 4701 Patrick Henry Drive, #2101 Santa Clara, California 95054: QUANTIL, 2021 [cit. 2022-03-12]. Dostupné z: https://www.quantil.com/content-deliveryinsights/content-acceleration/data-transmission/
- [2] Sériový 8-bitový přenos dat. In: *QUANTIL* [online]. Santa Clara, California: QUANTIL, 2021 [cit. 2022-03-09]. Dostupné z: https://www.quantil.com/resources/serial-transmission-1024x215.png
- [3] ČERMÁK, Petr. *Digitální zpracování analogových signálů*. Brno, 2008. Bakalářská práce. Vysoké učení technické v Brně.
- [4] JAN, Jiří. *Číslicová filtrace, analýza a restaurace signálů*. 2. upr. a rozš. vyd. Brno: VUTIUM, 2002. ISBN 80-214-1558-4.
- [5] NOVÁK, Viktor. *Automobilová mechatronika: Úvod do mechatroniky* [elektronická prezentace]. Technická Fakulta Česká zemědělská univerzita v Praze, 2020, [cit. 2022-03-28]. Dostupné z: https://moodle.czu.cz/mod/resource/view.php?id=1025965
- [6] Vzorkování signálu. In: *Základy it gramotnosti: vzorkování* [online]. Fakulta informatiky Masarykovy univerzity: Masarykova univerzita, 2011 [cit. 2022-02-30]. Dostupné z: https://is.muni.cz/do/1492/el/sitmu/law/html/images/multimedia.png
- [7] Serial Peripheral Interface (SPI). In: *SparkFun* [online]. Niwot, Colorado: SparkFun Electronics ®, 2017 [cit. 2022-02-30]. Dostupné z: https://learn.sparkfun.com/tutorials/serial-peripheral-interface-spi/all
- [8] VALDEZ, Jonathan a Jared JARED BECKER. Understanding the I2C Bus. In: *Texas Instruments Incorporated* [online]. Texas: Texas Instruments Incorporated, 1995 [cit. 2022-02-30]. Dostupné z: https://www.ti.com/lit/an/slva704/slva704.pdf
- [9] KOVÁŘ, Jan. *Zobrazovací jednotka pro experimentální elektromobil* [online]. Liberec, 2015 [cit. 2022-01-27]. Dostupné z: https://dspace.tul.cz/bitstream/handle/15240/24495/dp\_kovar.pdf?sequence=- 1&isAllowed=y. Diplomová práce. Technická unicetzita v Liberci.
- [10] LOKMAN, Siti-Farhana, Abu OTHMAN a Muhammad-Husaini ABU-BAKAR. Intrusion detection system for automotive Controller Area Network (CAN) bus system: a review. *EURASIP Journal on Wireless Communications and Networking* [online]. 2019, **2019**(1) [cit. 2022-03-18]. ISSN 1687-1499. Dostupné z: doi:10.1186/s13638-019-1484-3
- [11] CAN bus: Controller Area Network. In: *Wikipedia: the free encyclopedia* [online]. San Francisco (CA): Wikimedia Foundation, 2001 [cit. 2022-02-27]. Dostupné z: https://en.wikipedia.org/wiki/CAN\_bus#/media/File:CAN-busframe-with-stuff-bit-and-correct-CRC.png
- [12] IEEE 802.15.4. *ZigBee Wireless Standard*. 2013, accessed on 6 October, 2012. ZigBee: D. I. Inc., 2013. Dostupné také z: https://www.digi.com/support/knowledge-base/802-15-4-and-zigbee
- [13] PIYARE, Rajeev a Seong-ro LEE. Performance Analysis of XBee ZB Module Based Wireless Sensor Networks. *International Journal of Scientific & Engineering Research* [online]. Mokpo National University, 2013, **4**(4), 7 [cit. 2022-03-18]. ISSN 2229-5518. Dostupné z: https://www.researchgate.net/profile/Rajeev-Piyare/publication/235993650\_Performance\_Analysis\_of\_XBee\_ZB\_Module\_ Based\_Wireless\_Sensor\_Networks/links/0046351639929e54d5000000/Perform ance-Analysis-of-XBee-ZB-Module-Based-Wireless-Sensor-Networks.pdf
- [14] Topologie mesh. In: *Digi.com* [online]. Mineapolis, Minnesota: MaxStream, Inc., Confidential & Proprietary, 2006 [cit. 2022-03-18]. Dostupné z: http://ftp1.digi.com/support/images/XST-AN021a-ZigBee%20and%20802154.pdf
- [15] HRUŠKA, Michal. *Ergonomie a přístrojové vybavení vozidel: Sdělovače* [online prezentace]. Technická Fakulta Česká zemědělská univerzita v Praze, 2021, [cit. 2022-03-21]. Dostupné z:

https://moodle.czu.cz/pluginfile.php/791372/mod\_resource/content/2/prednaska \_Sdelovace.pdf

- [16] *Nextion. tech* [online]. Shenzhen, China: ITEAD STUDIO, 2021 [cit. 2022-02-28]. Dostupné z: https://nextion.tech/
- [17] 5V RGB Addressable LED Strip: (WS2812). In: *3.ntu.edu* [online]. Kuala Lumpur, Malajsie: ntu.edu., 2021 [cit. 2022-03-30]. Dostupné z: https://www3.ntu.edu.sg/home/ehchua/programming/arduino/images/WS2812L EDStrip.png
- [18] KOTEK, Martin. *Automobilová mechatronika: Senzory* [elektronická prezentace]. Technická Fakulta Česká zemědělská univerzita v Praze, 2008, [cit. 2022-03-22].
- [19] NOVOTNÝ, Libor. *Data logging vozu Formula Student* [online]. Brno, 2018 [cit. 2022-03-19]. Dostupné z: https://www.vut.cz/studenti/zavprace/detail/109428. Bakalářská práce. Vysoké učení technické v Brně. Vedoucí práce Ing. Daniel Zuth, Ph.D.
- [20] MILLIKEN, William F. a Douglas L. MILLIKEN. *Race car vehicle dynamics*. 2. vydání. Warrendale: SAE International, 1995. ISBN 9781560915263.
- [21] Pravidla Formula student. In: *Formulastudent.de* [online]. Německo: Formula student Germany, 2021 [cit. 2022-01-28]. Dostupné z: https://www.formulastudent.de/fileadmin/user\_upload/all/2022/rules/FS-Rules\_2022\_v1.0.pdf
- [22] Skidpad schéma trati. In: *Formulastudent.de* [online]. Německo: Formula student Germany, 2021 [cit. 2022-01-28]. Dostupné z: https://www.formulastudent.de/fileadmin/user\_upload/all/2022/rules/FS-Rules\_2022\_v1.0.pdf
- [23] IGNIJET 2008: (verze 306) podrobný popis. In: *IGNITEC:* [online]. Přelouč: Ignitech, 2008 [cit. 2022-02-29]. Dostupné z: https://www.ignitech.cz/cz/vyrobky/ignijet/ignijet%2012/manual\_ignijet\_2008\_ cz.pdf
- [24] archiv týmu CULS Prague Formula Racing

# <span id="page-49-0"></span>9 **Přílohy**

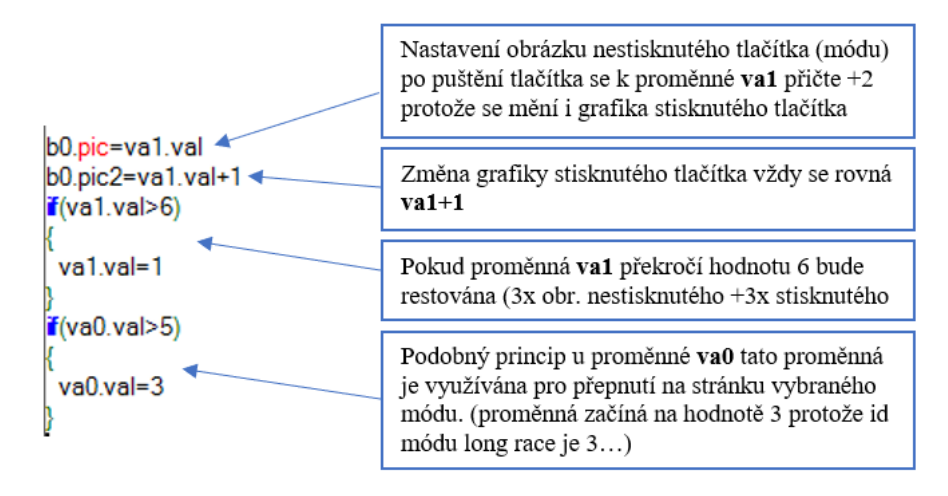

*Příloha 1 program zajišťující změnu grafiky tlačítka menu [archiv autora]*

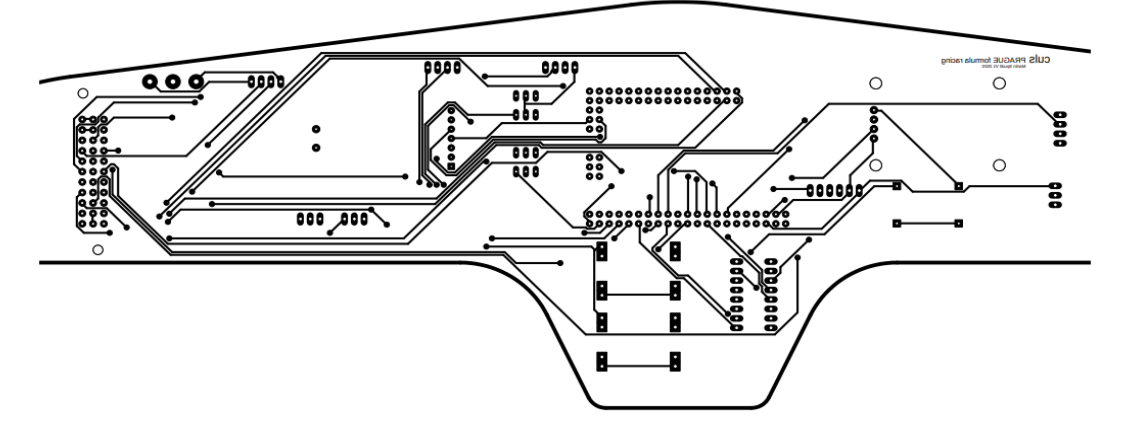

*Příloha 2 deska plošných spojů top [archiv autora]*

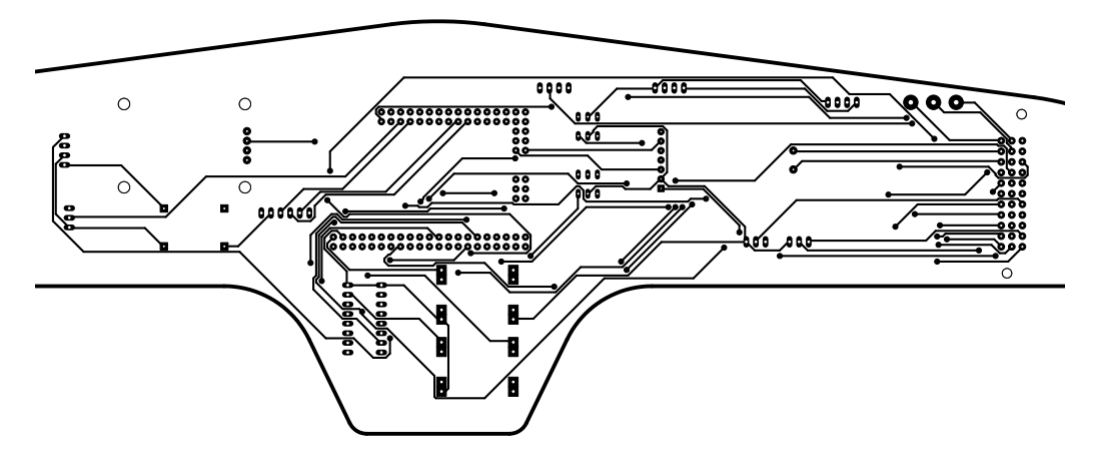

*Příloha 3 deska plošných spojů bottom [archiv autora]*